#### **BAB III**

#### **ANALISIS\_DAN\_PERANCANGAN\_SISTEM**

#### **3.1 Analisa Permasalahaan**

Setiap proses pembuatan sistem yang baru, pasti berdasarkan permasalahan yang terjadi di sistem berjalan. Oleh karena itu perlu dilakukan analisa proses bisnis yang sedang berjalan saat ini dan permasalahan yang sedang terjadi.

#### **3.1.1 Analisis Bisnis**

CV. DDE saat ini hanya memiliki 2 armada truk engkel berkapasitas 2 ton. Agar dapat melayani permintaan *Customer*, CV. DDE bekerjasama dengan perusahaan atau perseorangan yang memiliki armada truk. Saat ini order dari *Customer* dilakukan melalui telepon atau email. Staff umum mencatat detail order seperti berat, panjang, lebar dan tinggi barang untuk menghitung volume barang dan total berat barang. Hasil perhitungan volume barang, menjadi acuan staff umum untuk mencari armada truk yang sesuai via telepon satu persatu kepada rekanan perusahaan. Staff umum juga harus membandingkan harga sewa truk yang paling murah dari beberapa penawaran dari rekanan perusahaan. Setelah mendapat truk dan harga yang sesuai, staff umum memberikan penawaran harga kepada *Customer*. Jika *Customer* setuju, staff umum membuat surat *Delivery Order (DO)* sebagai bukti pengambilan dan pengiriman barang *Customer*. Setiap bulannya, staff umum membuat surat tagihan pembayaran pengiriman kepada *Customer*.

#### **1. Identifikasi Masalah**

Dengan proses bisnis seperti saat ini, terjadi beberapa permasalahan yang terjadi seperti biaya telepon perusahaan yang tinggi  $\pm 1$  juta tiap bulannya dan waktu pelayanan kepada *Customer* yang lebih dari 30 menit, karena harus mencari armada truk ke rekanan satu persatu via telepon berdasarkan volume barang, amrada yang tersedia sesuai tanggal kirim mulai dan tanggal kirim selesai, total berat barang dan kota tujuan barang dikirim. Selain itu, pembuatan surat DO dan tagihan pembayaran saat ini masih menggunakan aplikasi *excel.* Hal ini menyebabkan staff umum harus mencari data-data *Customer* dan order terlebih dahulu untuk membuat DO dan tagihan.

#### **2. Identifikasi Pengguna**

Berdasarkan hasil wawancara dan identifikasi permasahalan, maka pengguna sistem adalah staff umum dan petugas administrasi rekanan. Staff umum bertugas menginputkan data order *Customer*, melakukan perhitungan volume barang kiriman, pencarian kendaraan, pembuatan surat *Delivery Order (DO)* dan pembuatan tagihan kepada *Customer*. Sedangkan petugas administrasi rekanan bertugas untuk melakukan input data kendaraan yang dipunyai sesuai dengan kapasitas volume kendaraan.

#### **3. Identifikasi Data**

Data-data yang diperlukan dalam pembuatan sistem pencarian armada truk dan manajemen pengiriman barang di CV. DDE adalah sebagai berikut:

- a. Data rekanan untuk proses manajemen data rekanan dan pembuatan hak akses ke dalam sistem.
- b. Data kendaraan rekanan untuk proses manajemen data kendaraan rekanan yang dilakukan oleh bagian administrasi rekanan.
- c. Data detail barang yang dibutuhkan untuk menghitung volume barang.
- d. Data detail *Customer* saat melakukan input data order *Customer*.
- e. Data alamat pengiriman untuk pembuatan surat *delivery order.*
- f. Data detail tagihan untuk pembuatan surat tagihan.
- g. Contoh laporan-laporan yang dibutuhkan.

#### **4. Identifikasi Fungsi**

Fungsional sistem yang diperlukan adalah sebagai berikut:

- a. Manajemen data rekanan NGC TITUT BISNIS
- b. Manajamen data kendaraan rekanan
- c. Perhitungan volume barang kiriman
- d. Pencarian kendaraan sesuai dengan volume barang kiriman
- e. Pembuatan order pengiriman RABAYA
- f. Pembuatan *Delivery Order (DO)*
- g. Pembuatan tagihan ke customer

#### **3.2 Perencanaan Kebutuhan**

Berdasarkan permasalahan yang terjadi, dibutuhkan sistem informasi pencarian armada truk dan manajemen pengiriman barang. Dengan adanya sistem ini, setiap rekanan armada dapat mendaftarkan jenis armada yang tersedia dan update status ketersediaan armada. Ketika ada order, staff umum cukup memasukkan detail barang yang dikirim seperti berat, panjang, lebar dan tinggi barang. Sistem yang melakukan perhitungan volume barang dan melakukan pencarian armada truk. Hasil pencarian berupa pilihan armada truk dari beberapa rekanan beserta harga sewanya. Setelah mendapatkan konfirmasi persetujuan harga dari customer, staff umum dapat langsung membuat DO dengan mengambil data *Customer* yang sudah terdaftar dan detail truk armada rekanan. Begitu juga saat pembuatan invoice, staff umum cukup mencari data *Customer* untuk mendapatkan data order yang belum ditagihkan.

Dengan sistem ini dapat menghemat biaya tagihan telepon perusahaan, karena staff umum tidak perlu lagi telepon ke rekanan untuk mencari armada truk. Selain itu, Proses pelayanan *Customer* dapat dilakukan lebih cepat, karena sistem langsung menampilkan hasil pencarian armada truk rekanan yang sesuai. Proses pembuatan DO dan tagihan juga lebih mudah dilakukan, karena staff umum cukup mengambil data yang tersedia di database. Penulis berharap dengan adanya sistem pencarian armada truk dan manajemen pengiriman barang di CV. DDE dapat mempercepat waktu layanan dan kualitas pelayanan kepada *Customer*.

Berdasarkan identifikasi pengguna dan identifikasi fungsional sistem informasi pencarian armada truk dan manajemen pengiriman barang. Peran dan tanggung jawab setiap pengguna sistem dapat dilihat pada tabel dibawah ini.

| <b>Aktor</b>      | Peran             | <b>Tanggung Jawab</b> |  |
|-------------------|-------------------|-----------------------|--|
| <b>Staff Umum</b> | 1. Melayani order | 1. Memastikan order   |  |
|                   | Customer          | Customer dapat        |  |
|                   | 2. Menghitung     | dilayani dengan baik. |  |
|                   | volume barang     | 2. Memastikan         |  |
|                   | kiriman           | perhitungan volume    |  |

Tabel 3.1 Peran dan Tanggung Jawab

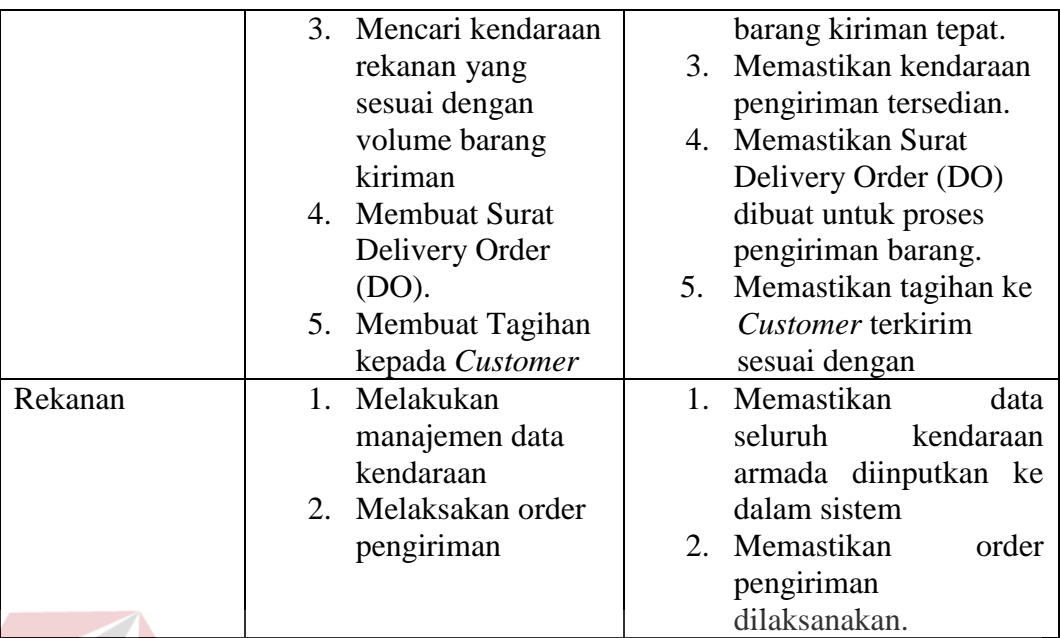

Berdasarkan peran dan tanggung jawabnya, setiap aktor memiliki fungsional

dalam sistem sebagai berikut.

# Tabel 3.2 Fungsional Aktor

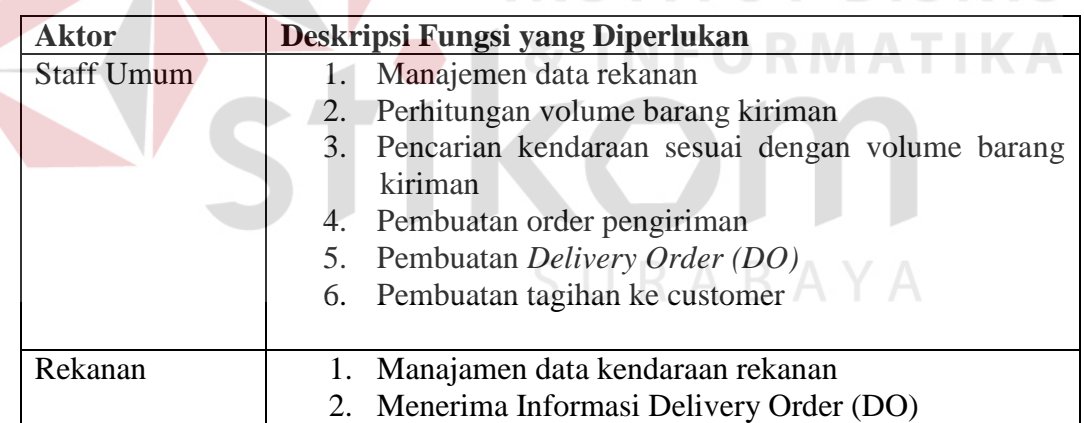

#### **3.2.1 Analisis Kebutuhan Fungsi**

Berdasarkan detail kebutuhan pengguna yang telah dideskripsikan, selanjutnya adalah mendeskripsikan kebutuhan fungsional pengguna dalam sistem. Fungsi-fungsi tersebut adalah sebagai berikut:

#### 1. Fungsi Manajemen Data Rekanan

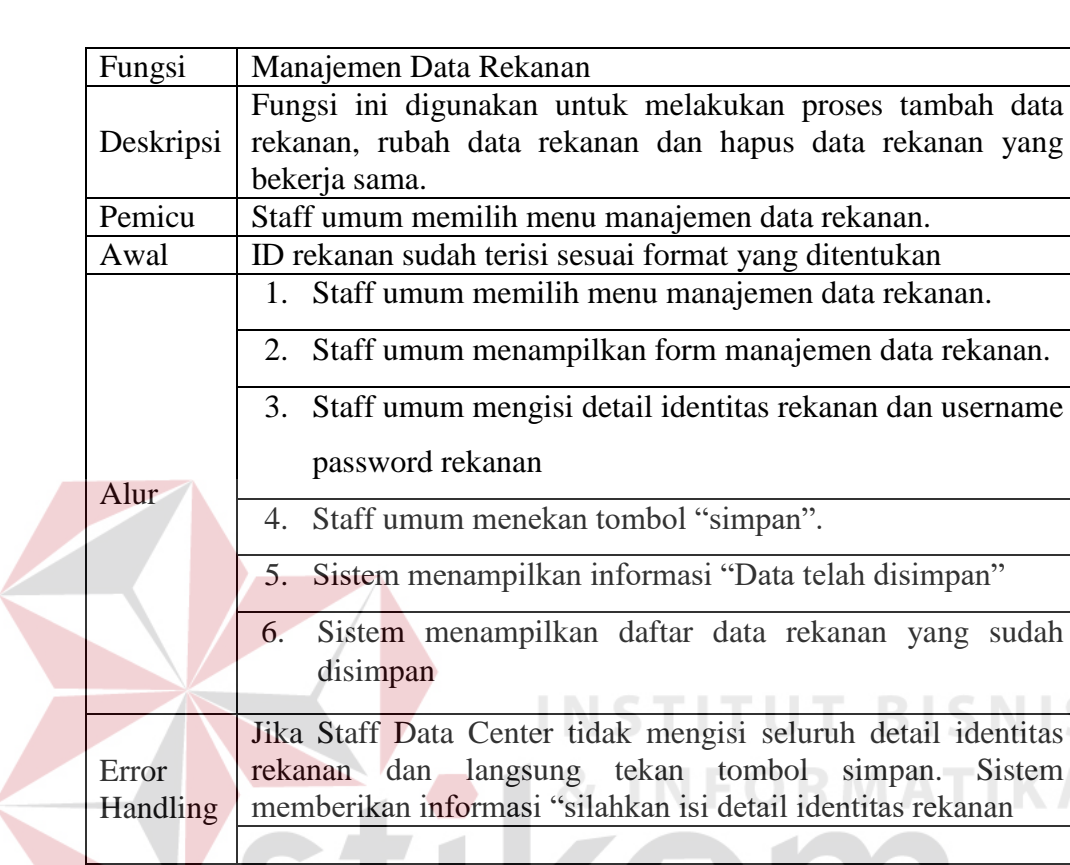

#### Tabel 3.3 Kebutuhan Fungsi Manajemen Data Rekanan

## 2. Fungsi Manajemen Data Kendaraan Rekanan

Tabel 3.4 Kebutuhan Fungsi Manajemen Data Kendaraan Rekanan

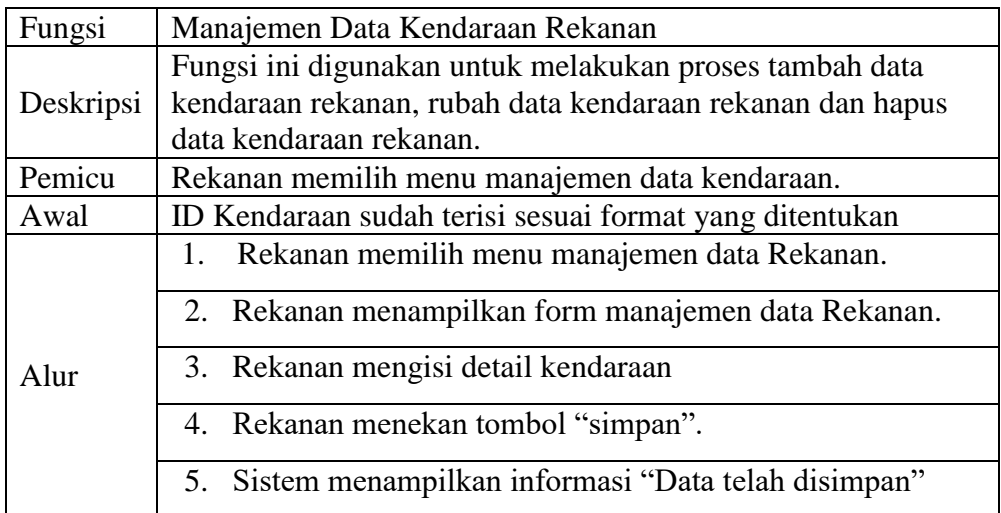

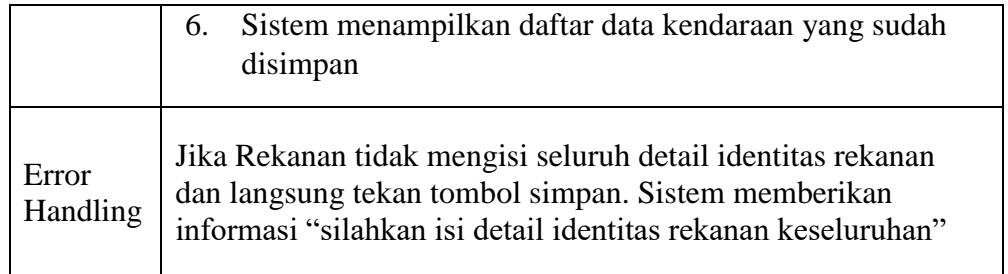

#### 3. Fungsi Perhitungan Volume Barang Kiriman

Tabel 3.5 Kebutuhan Fungsi Perhitungan Volume Barang Kiriman

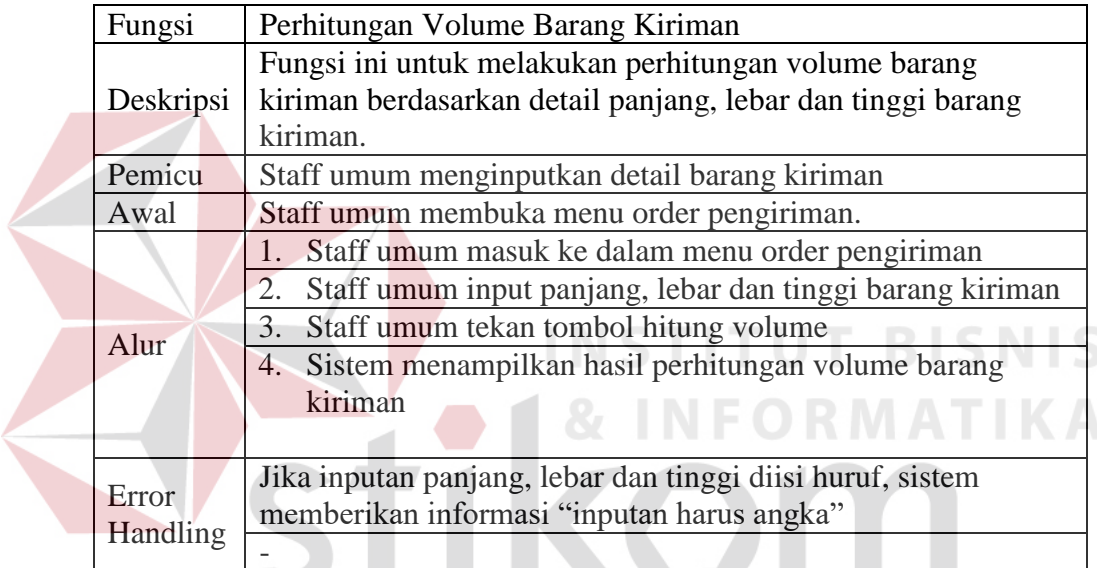

# 4. Fungsi Pencarian Kendaraan Rekanan $\,\mathsf{U}\,\mathsf{R}\,\mathsf{A}\,\mathsf{B}\,\mathsf{A}\,\mathsf{Y}\,\mathsf{A}$

Tabel 3.6 Kebutuhan Fungsi Pencarian Kendaraan Rekanan

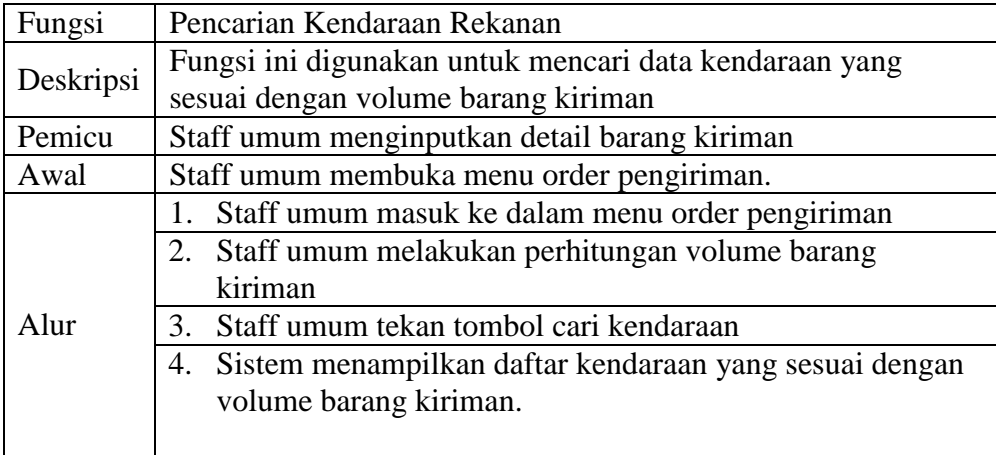

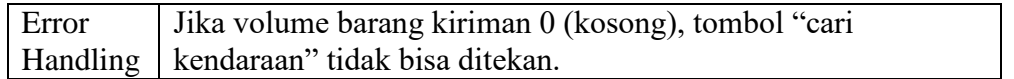

#### 5. Fungsi Pembuatan Order Pengiriman

#### Tabel 3.7 Kebutuhan Fungsi Pembuatan Order Pengiriman

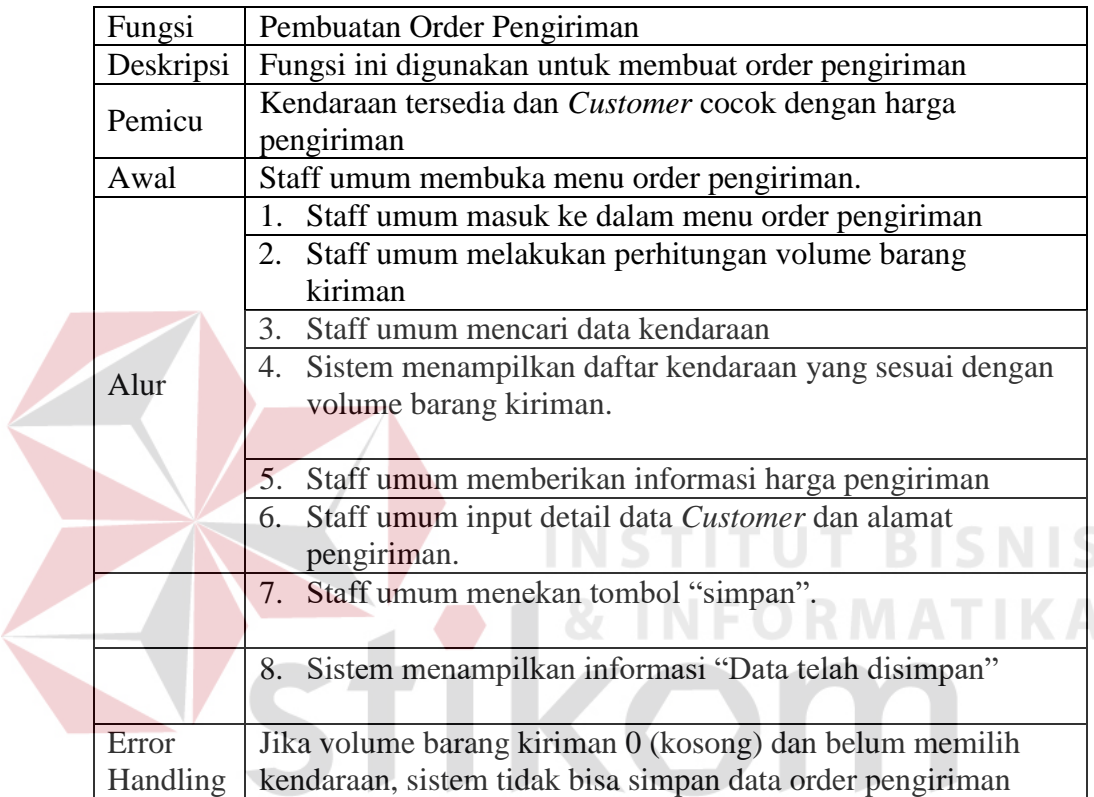

# SURABAYA 6. Fungsi Pembuatan *Delivery Order (DO)*

#### Tabel 3.8 Kebutuhan Fungsi Pembuatan *Delivery Order (DO)*

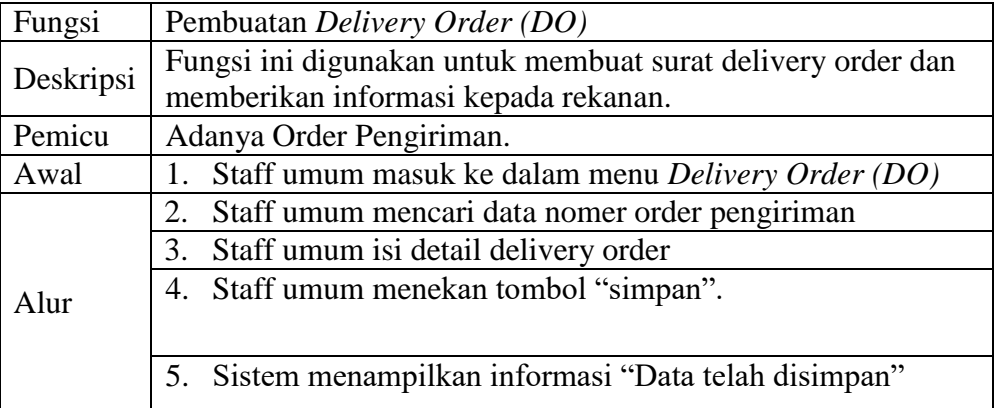

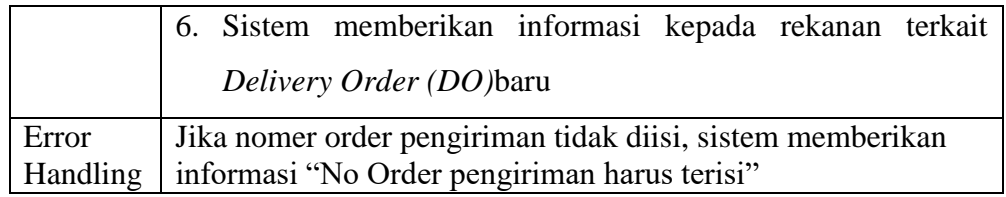

#### 7. Fungsi Pembuatan Tagihan Ke Customer

Tabel 3.9 Kebutuhan Fungsi Pembuatan Tagihan Ke Customer

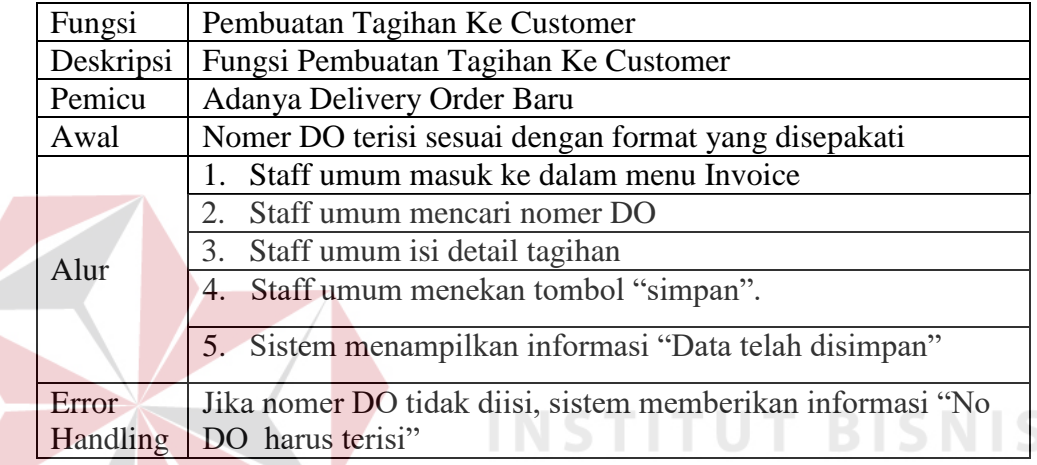

#### **3.3 Perancangan Sistem**

Perancangan sistem pada penelitian ini menggunakan diagram-diagram perancangan seperti blok diagram, diagram berjenjan, *data flow diagram (DFD)*, Entity Relationship Diagram (ERD) dan desain tampila antar muka.

**FORMATIKA** 

#### **3.3.1 Blok Diagram**

Blok diagram menggambarkan alur proses sistem yang dikelompokkan berdasarkan input, proses dan output. Dengan adanya blok diagram dapat diketahui data-data yang diinput kedalam sistem, proses yang dilakukan sistem dan hasil output sistem.

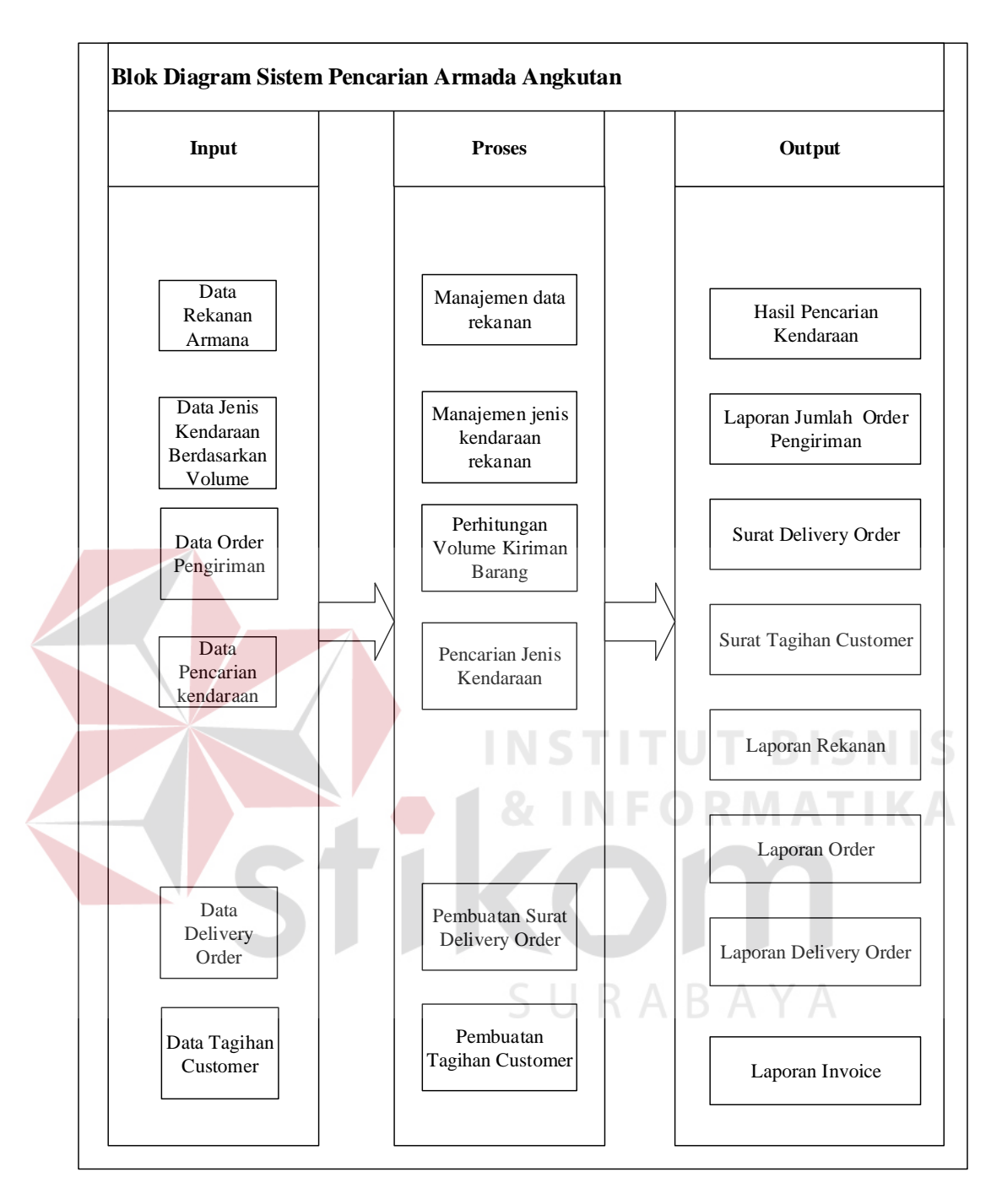

Gambar 3.1 Blok Diagram Sistem Pencarian Armada Angkutan.

Blok diagram diatas menggambarkan input, proses dan output yang terjadi di alur proses aplikasi. Penjelasan dari ketiga bagian tersebut dijelaskan dibawah ini.

#### **1. Input**

- a. Data rekanan armada merupakan detail biografi perusahaan armada angkutan yang menjadi rekanan
- b. Data jenis kendaraan merupakan daftar kendaraan yang dipunyai oleh armada angkutan. Setiap kendaraan dicantumkan kapasitas volume kendaraan dan harga sewa.
- c. Data order pengiriman merupakan detail barang yang akan dikirim oleh customer, seperti panjang, lebar dan tinggi barang.

d. Data pencarian kendaraan merupakan volume kapasitas kendaraan.

- e. Data delivery order merupakan detail alamat pengambilan barang dan tujuan pengiriman barang.
- f. Data tagihan customer meruapakan detail tagihan customer atas pengiriman yang telah dilakukan.

**2. Proses**

- a. Proses manajemen data rekanan merupakan proses untuk tambah, rubah dan hapus data bigorafi perusahaan armada yang menjadi rekanan
- b. Proses manajemen jenis kendaraan rekanan merupakan proses untuk tambah, rubah dan hapus data jenis kendaraan yang dipunyai oleh rekanan.
- c. Proses perhitungan volume kiriman barang merupakan proses perhitungan volume barang kiriman.
- d. Proses pencarian jenis kendaraan adalah mencari jenis kendaraan rekanan yang sesuai dengan inputan volume kapasitas kendaraan.
- e. Proses pembuatan delivery order adalah proses pembuatan surat delivery order yang berisikan alamat pengambilan barang dan tujuan pengiriman barang.
- f. Proses pembuatan tagihan customer adalah proses pembuatan surat tagihan kepada customer atas biaya pengiriman yang telah dilakukan.
- **3. Output**
	- a. Hasil pencarian kendaraan meampikan daftar armada rekanan yang mempunyai jenis kendaraan yang sesuai dengan volume kapasitas kendaraan.
	- b. Laporan jumlah order pengiriman menampilkan jumlah order pengiriman yang telah dikerjakan.
	- c. Surat delivery order menampilkan informasi alamat pengambilan barang, detail barang, dan alamat tujuan pengiriman.
	- d. Surat tagihan customer berisikan informasi biaya pengiriman customer.

#### **3.3.1 System Flow Diagram**

Diagram *System flow* menggambarkan alur proses setiap fungsional sistem. Dengan adanya *system flow* diagram, pembuat sistem dan penguji sistem dapat mengetahui bagaimana alur proses dalam sistem yang seharusnya terjadi. Diagram *System flow* Sistem Informasi Pencarian Armada Kendaraan adalah sebagai berikut:

#### **1.** *System flow Login*

Diagram ini menjelaskan alur proses saat pengguna sistem (staff umum dan rekanan) melakukan *login* ke dalam sistem informasi pencarian armada kendaraan.

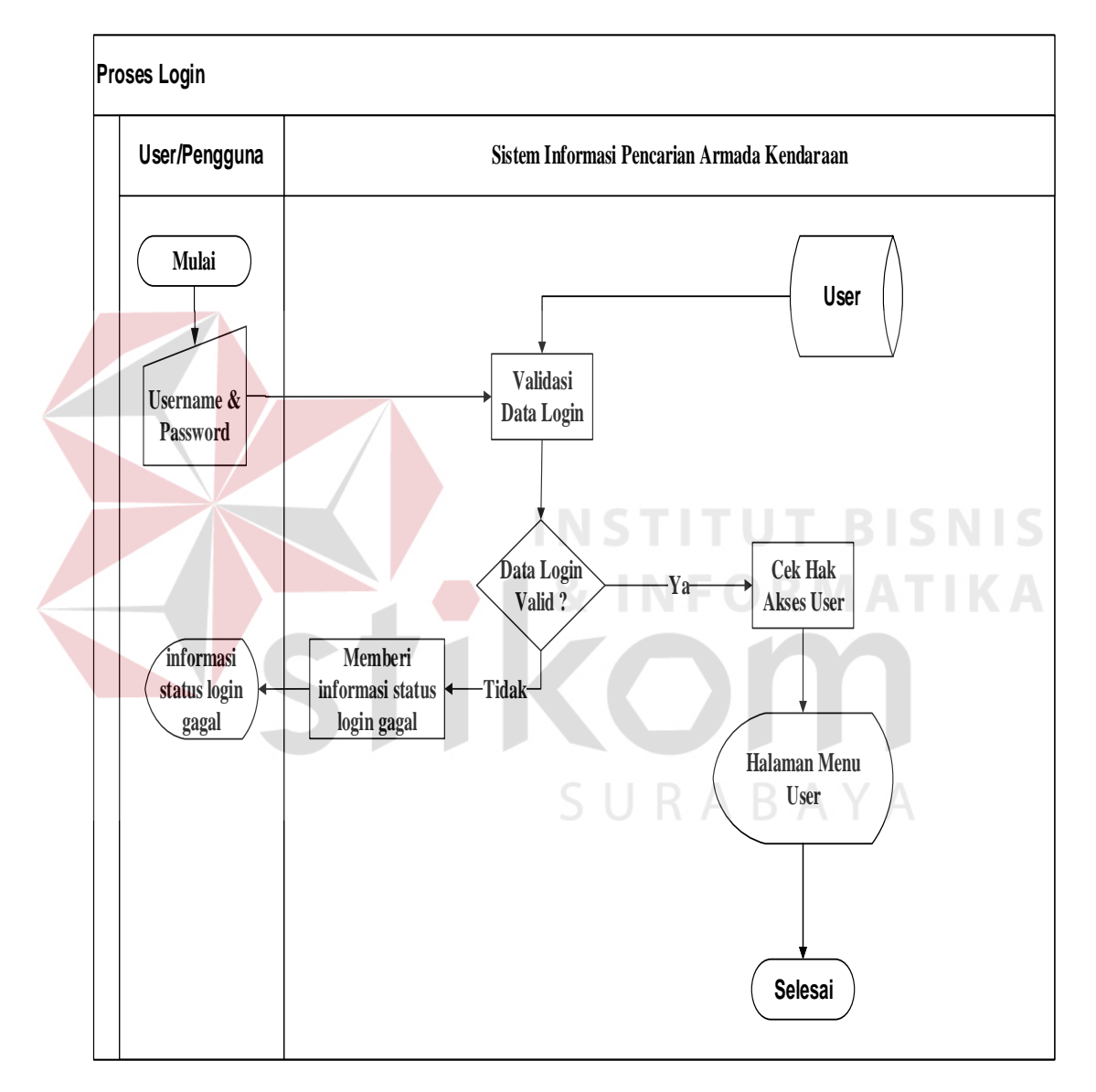

Gambar 3.2 System Flow Login

#### **2.** *System flow* **Manajemen Data Rekanan**

Diagram ini menjelaskan alur proses fungsional manajemen data rekanan. Manajemen data rekanan dilakukan oleh staff umum. Pada fungsional ini, staff umum dapat melakukan tambah data rekanan, rubah data rekanan dan hapus data rekanan. Fungsional manajemen data rekanan juga mempunyai fungsi pembuatan hak akses rekanan (*username* dan *password*) untuk masuk ke sistem.

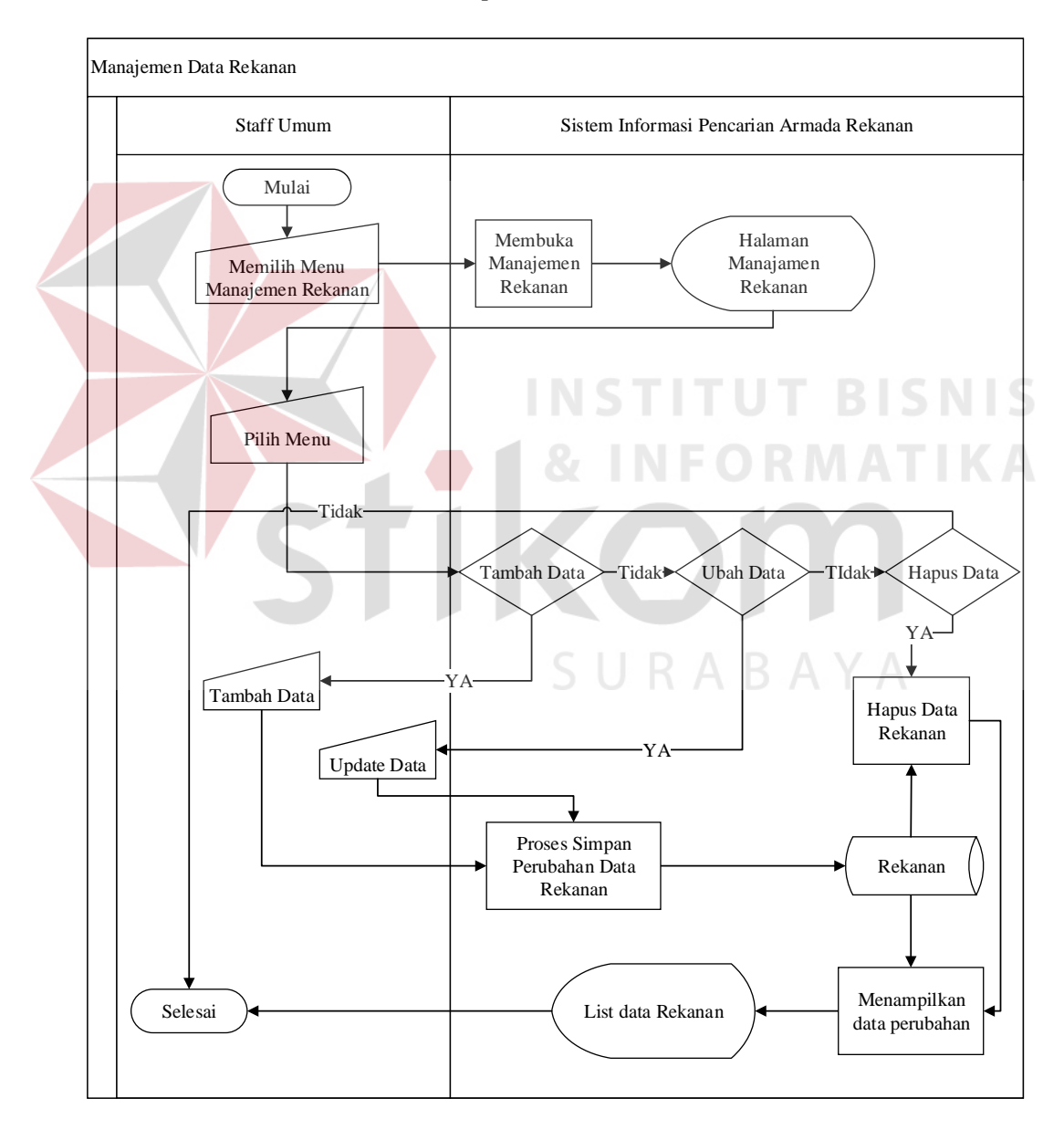

Gambar 3.3 *System Flow* manajemen data rekanan.

#### **3.** *System flow* **Manajemen Data Jenis Kendaraan**

Diagram ini menjelaskan alur proses fungsional manajemen data kendaraan yang dilakukan oleh rekanan. Rekanan dapat melakukan tambah data kendaraan rubah data kendaraan dan hapus data kendaraan. Pada fugsional ini data-data yang diinputkan adalah nama kendaraan, volume maksimal kendaraan, harga kendaraan dan detail spesifikasi kendaraan lainnya.

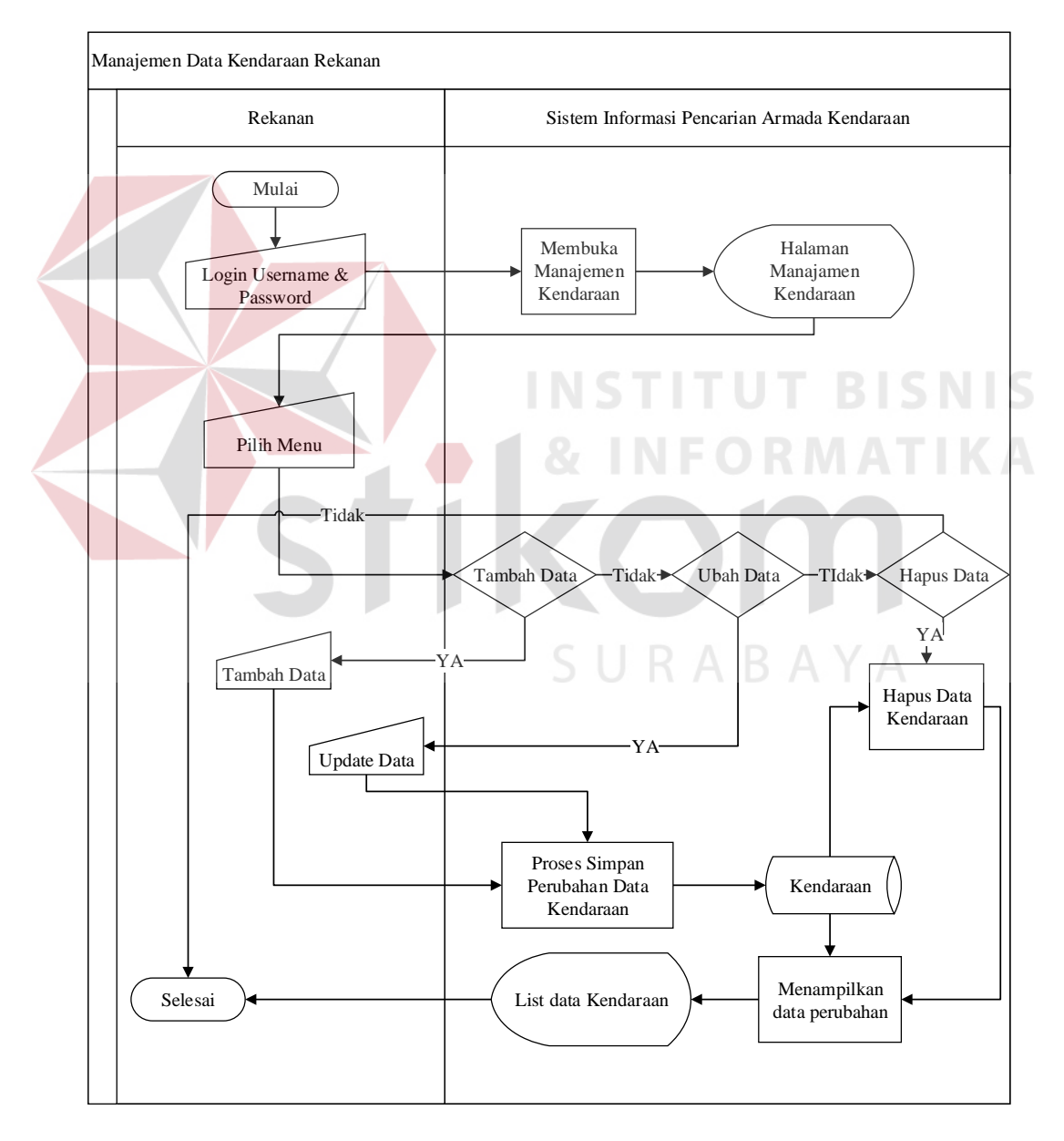

Gambar 3.4 *System Flow* manajemen data kendaraan rekanan

#### **4.** *System flow* **Transaksi Order Pengiriman**

Diagram ini menjelaskan alur proses fungsional penginputan data order pengiriman dan perhitungan order pengiriman yang dilakukan oleh staff umum. Berdasarkan informasi ukuran barang dari customer, staff umum menginputkan data ukuran barang, kemudian berdasarkan data yang diinputkan sistem melakukan perhitungan volume barang. Proses selanjutnya, bagian staff umum dapat langsung melakukan pencarian kendaraan rekanan atau menyimpan dahulu order pengiriman untuk dilakukan pencarian kendaraan dilain waktu.

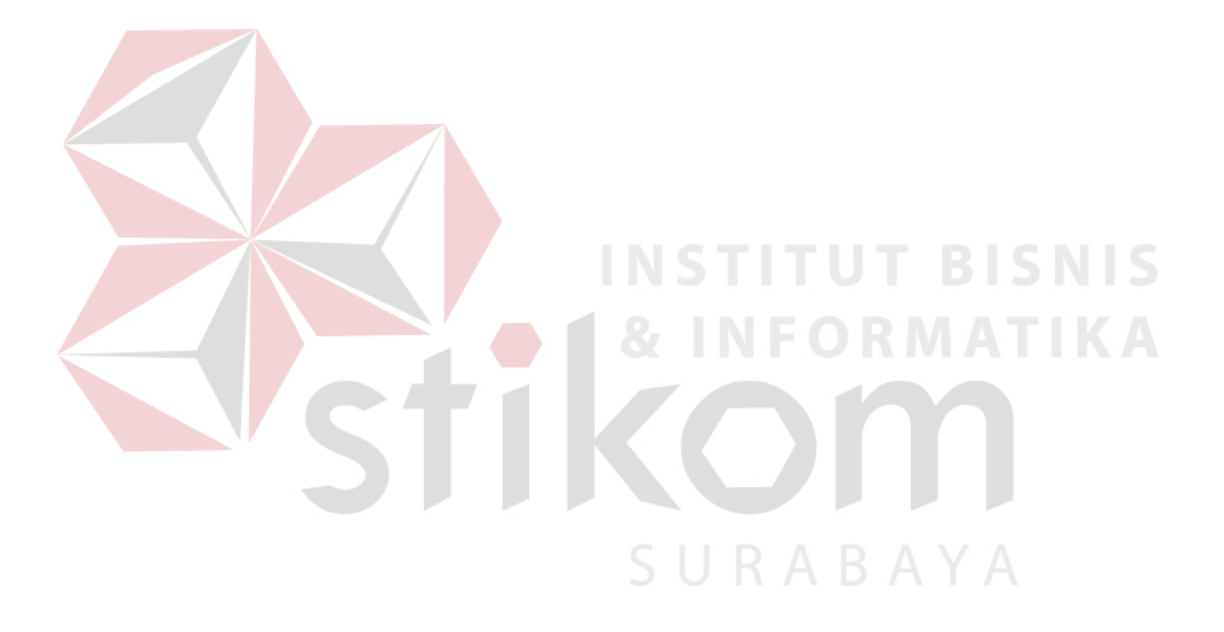

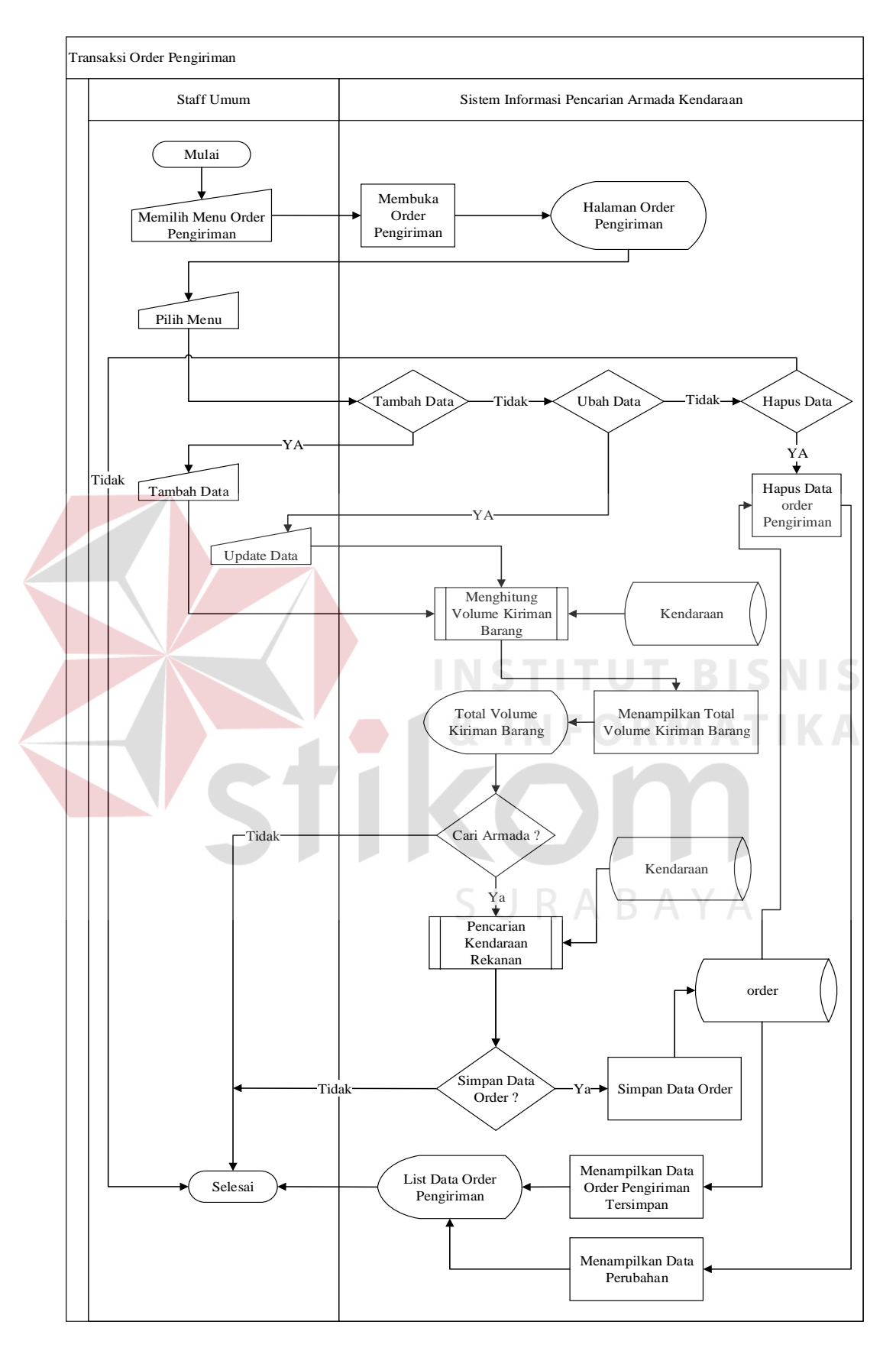

Gambar 3.5 *System Flow* order pengiriman.

#### **5.** *System flow* **Perhitungan Volume Order**

Diagram ini menjelaskan alur proses perhitungan order yang dilakukan oleh staff umum. Dalam proses ini staff umum melakukan input data panjang, lebar, tinggi dan jumlah barang yang akan dikirim. Berdasarkan inputan data tersebut, sistem melakukan perhitungan volume berat barang kiriman dan menampilkan hasilnya.

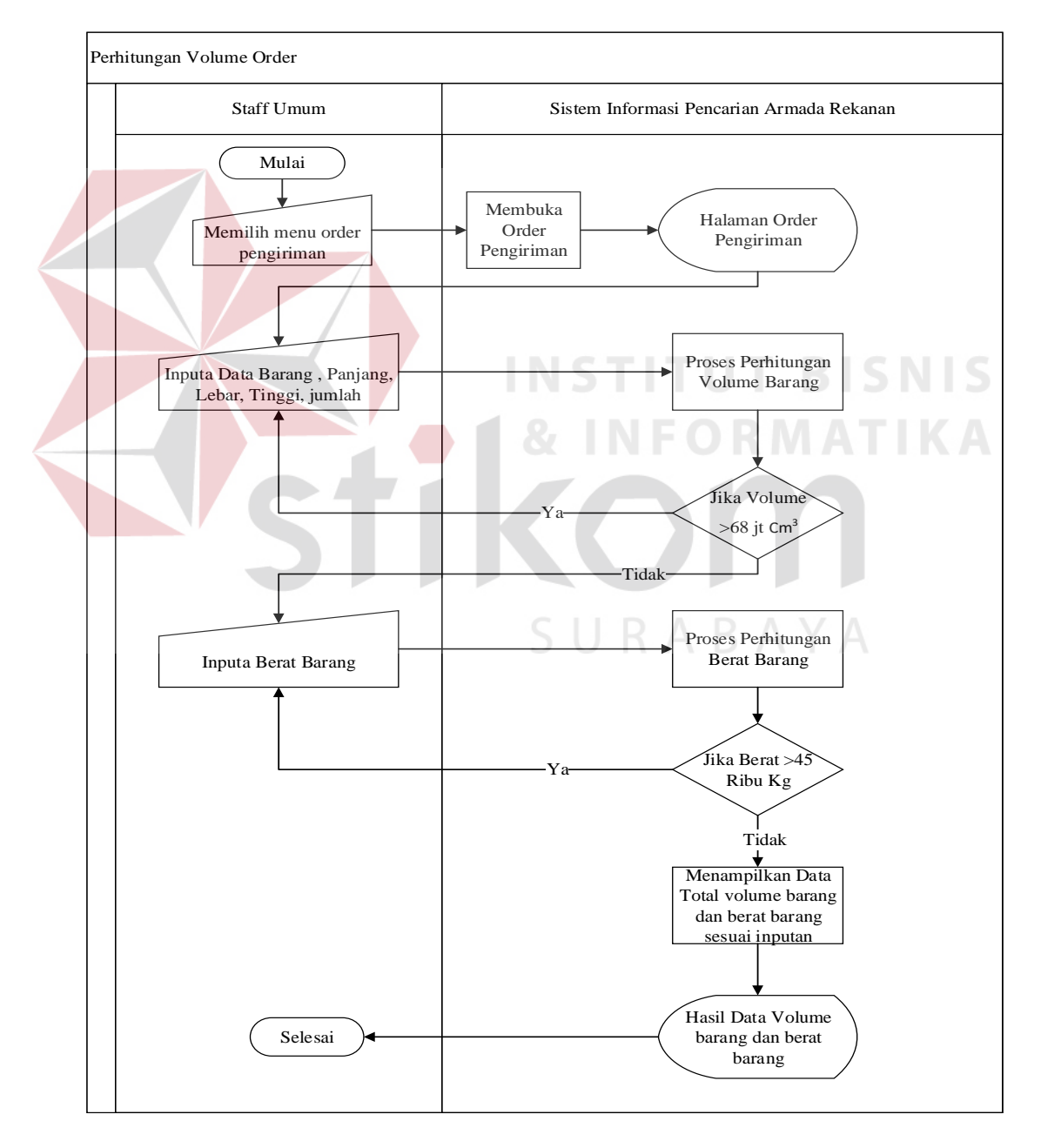

Gambar 3.6 *System Flow* perhitungan volume order

#### **6. Pencarian Kendaraan Rekanan**

Diagram ini menjelaskan alur proses fungsional pencarian kendaraan rekanan. Proses ini merupakan sub proses dari transaksi order pengiriman. Berdasarkan volume barang, sistem melakukan pencarian kendaraan rekanan. Hasil Pencarian sistem menampilkan armada rekanan yang memiliki volume yang sesuai atau mendekati volume barang, kendaraan siap digunakan dan diurutkan mulai harga termurah hingga termahal.

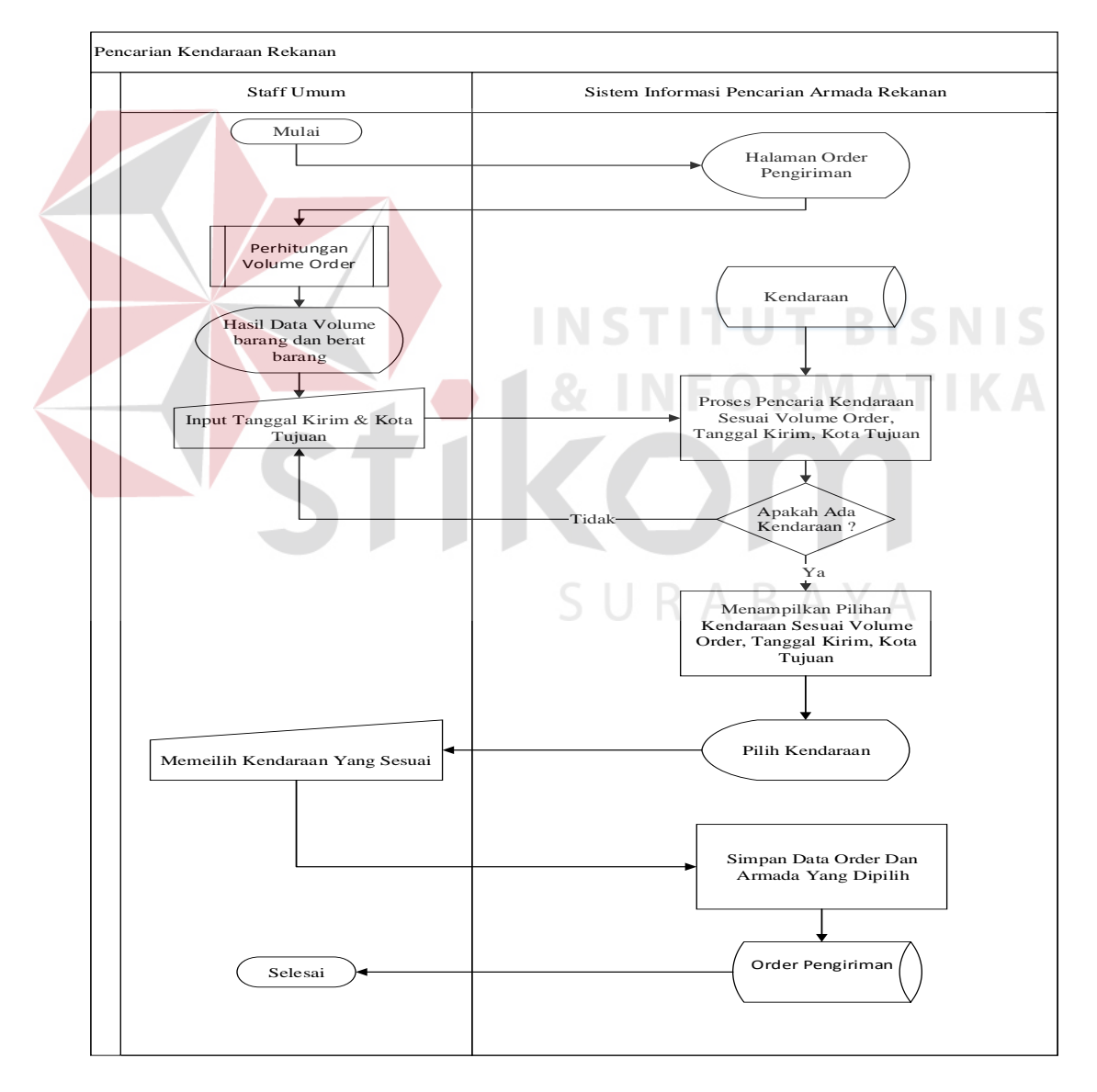

Gambar 3.7 *System Flow* pencarian kendaraan rekanan

#### **7. Pembuatan Surat Delivery Order**

Diagram ini menjelaskan alur proses fungsional pembuatan surat *Delivery Order (DO).* Pembuatan DO dilakukan oleh staff umum. Setiap surat DO dapat berisi banyak order pengiriman. Saat proses pembuatan DO selesai dilakukan, sistem memberikan informasi order pengiriman kepada rekanan agar segera disiapkan kendaraannya.

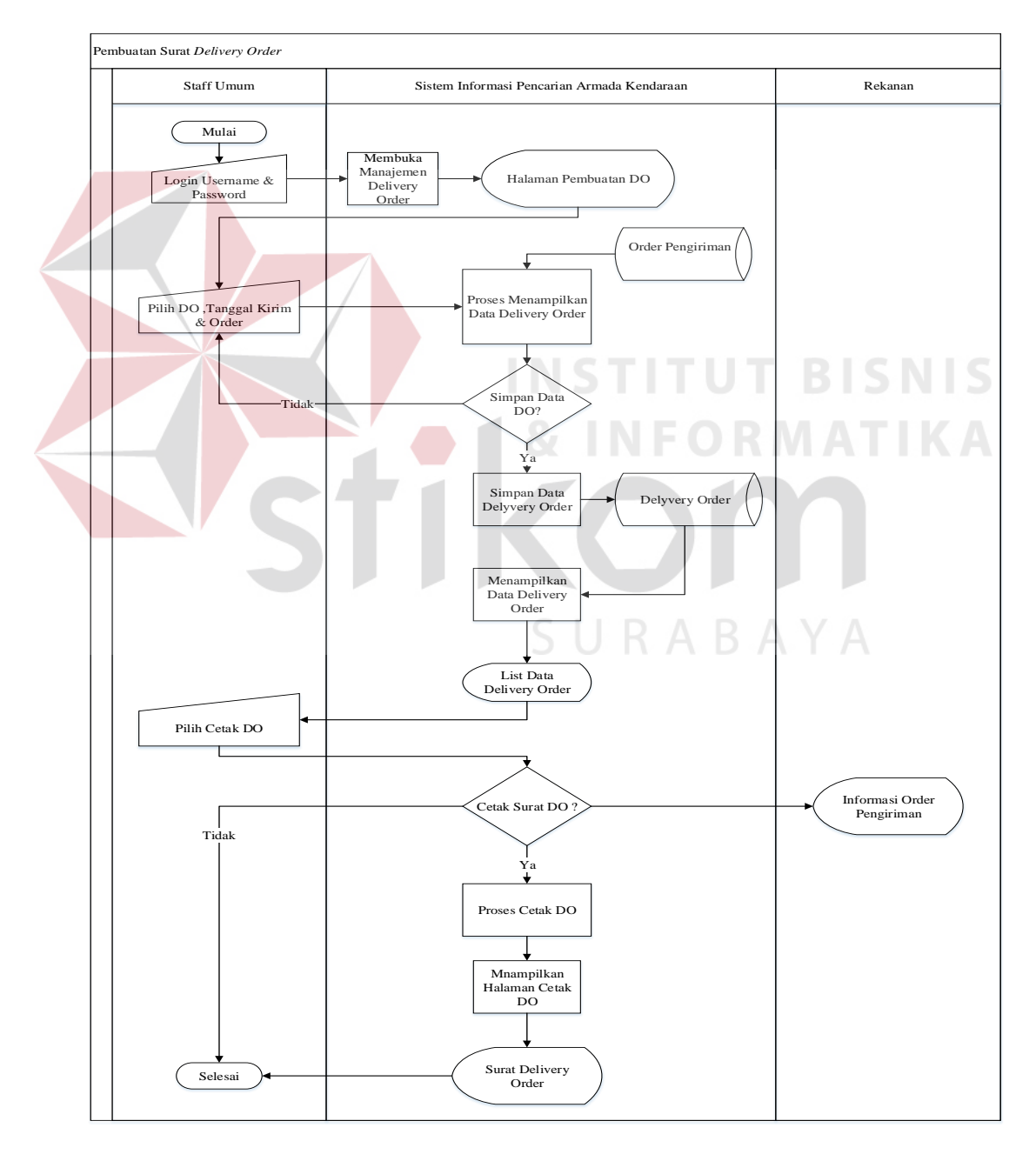

Gambar 3.8 *System Flow* delivery order

#### **8. Pembuatan Surat Tagihan** *Customer*

Diagram ini menjelaskan alur proses fungsional pembuatan surat tagihan customer *(invoice).* Pembuatan *invoice* dilakukan oleh staff umum. Setiap surat tagihan dapat berisi banyak *delivery order (DO).*

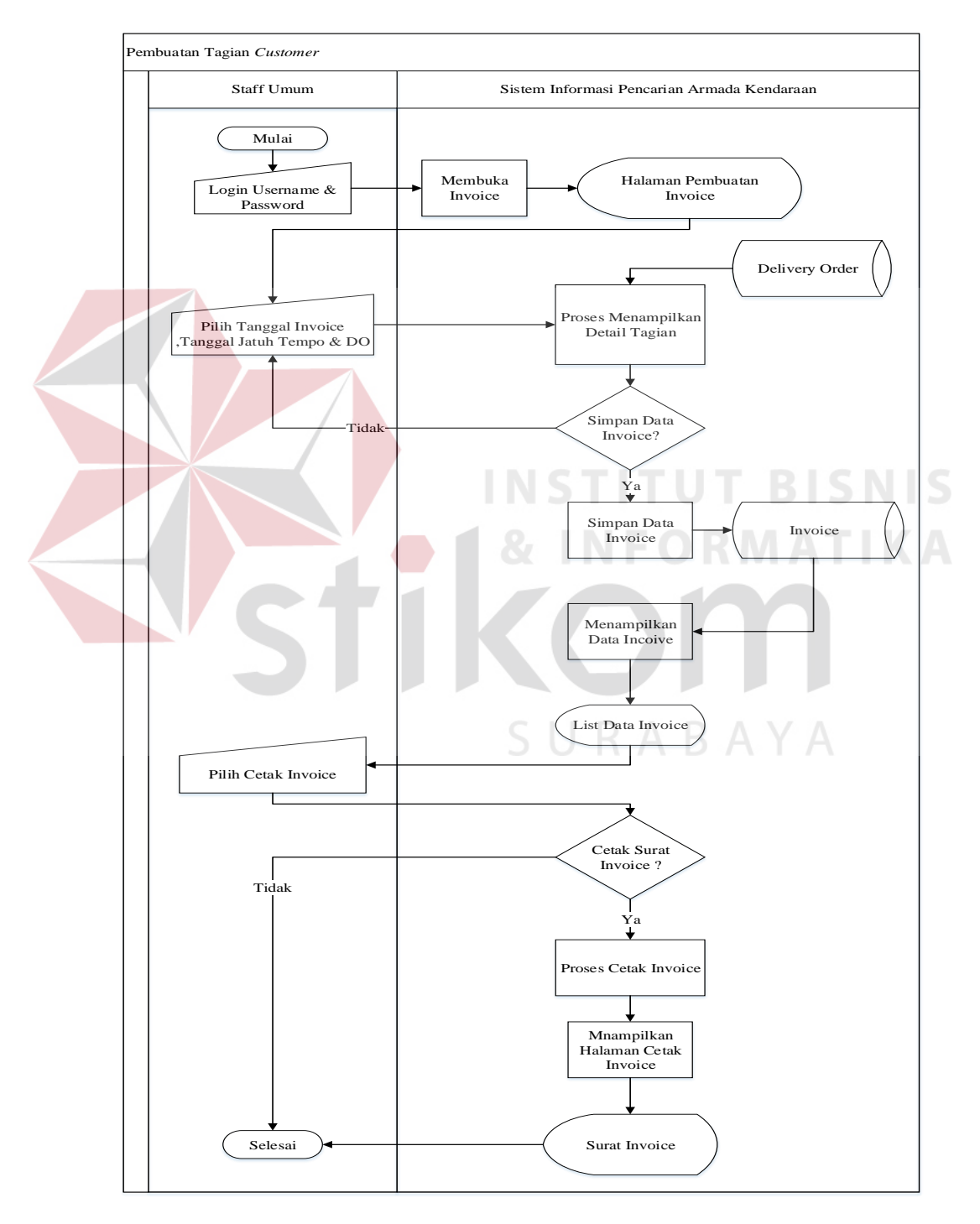

Gambar 3.9 *System Flow* tagihan customer

#### *3.3.2* **Data Flow Diagram (DFD)**

*Data flow Diagram (DFD)* menggambarkan alur data dari interaksi pengguna dengan sistem. Pada diagram ini dapat terlihat tempat penyimpanan data (tabel) yang terdapat pada sistem. *Data flow Diagram (DFD)* terdiri dari context diagram, diagram level 0 dan detail level diagram. Berikut ini *Data flow Diagram (DFD)* dari sistem informasi pencarian kendaraan.

#### *1. Context Diagram*

Pada *context diagram* ini terdapat 2 entitas sistem yaitu staff umum dan rekanan. Berikut ini *context diagram* sistem informasi pencarian kendaraan.

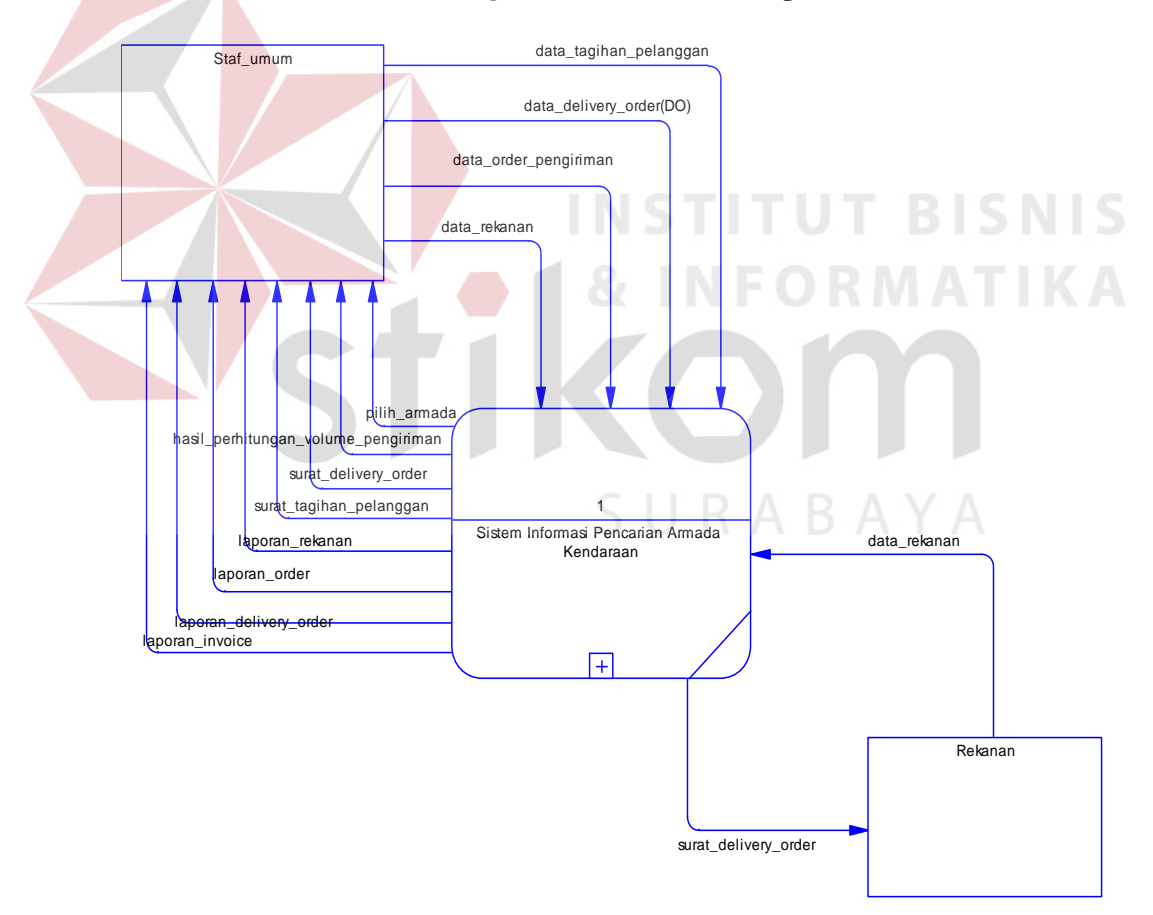

Gambar 3.10 Context diagram Sistem Informasi Pencarian Armada Kendaraan

#### **2. Level 0**

Level 0 merupakan detail dari *context diagram.* Pada penelitian ini terdapat 5 fungsional sistem yaitu manajemen data rekanan, manajamen data kendaraan rekanan, transaksi order pengiriman, transaksi pembuatan *delivery order (DO)* dan transaksi pembuatan tagihan customer.

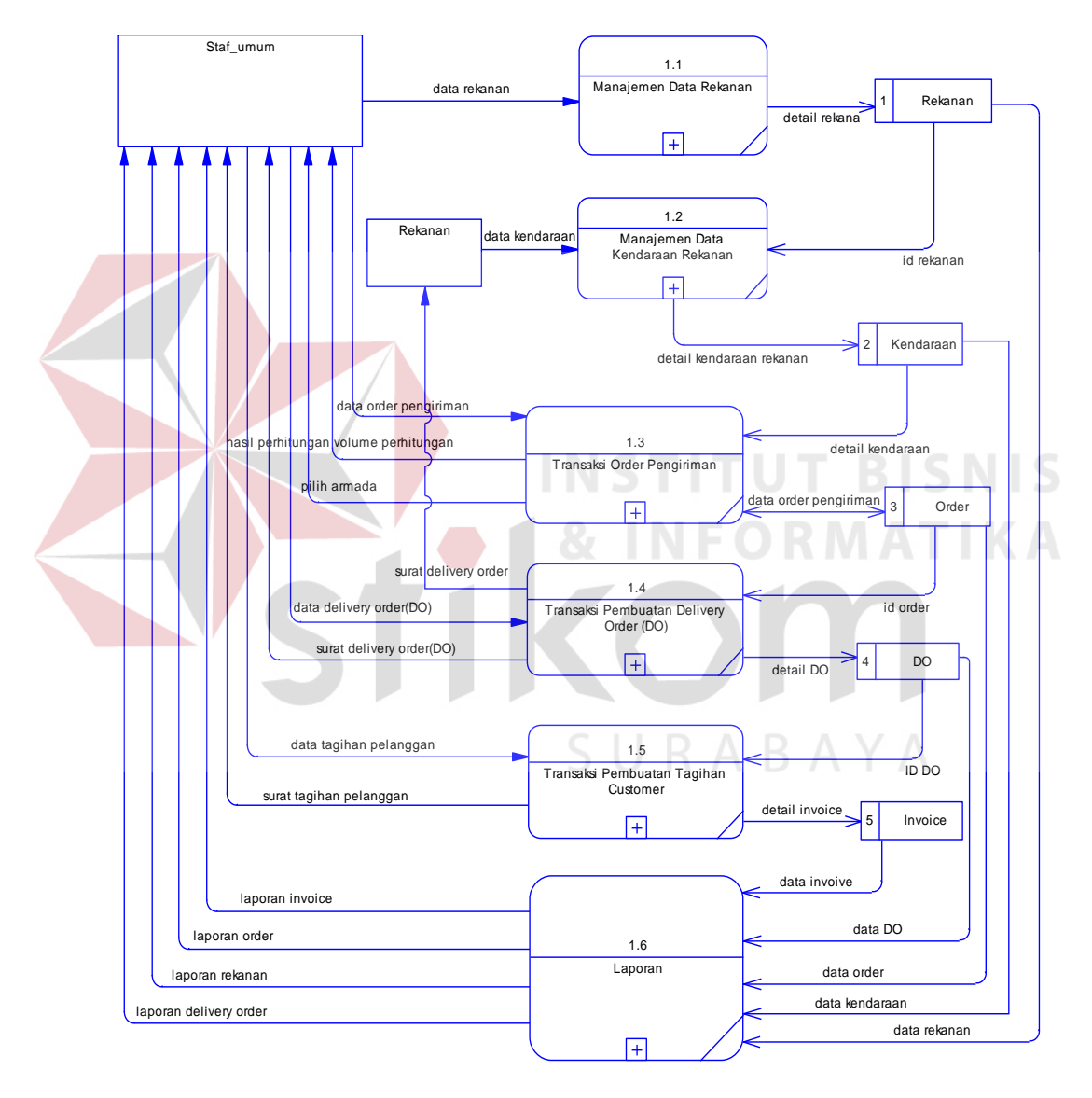

Gambar 3.11 Level 0 Diagram

#### **3. Level 1 Manajemen Data Rekanan**

Level 1 manajemen data rekanan menggambarkan sub proses dari fungsional manajemen data rekanan. Pada level 1 ini terlihat 3 sub proses yaitu tambah data rekanan, rubah data rekanan dan hapus data rekanan.

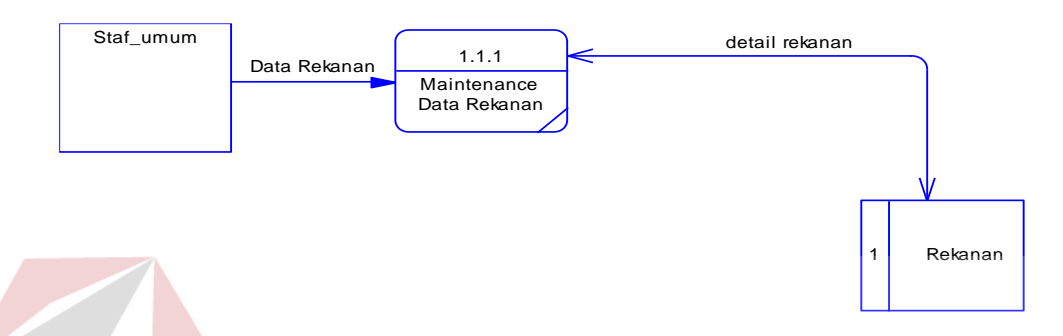

Gambar 3.12 *Level 1* manajemen data rekanan

#### **4. Level 1 Manajemen Data Kendaraan Rekanan**

Level 1 manajemen data kendaraan rekanan menggambarkan sub proses dari fungsional manajemen data kendaraan rekanan. Pada level 1 ini terlihat 3 sub proses yaitu tambah data kendaraan rekanan, rubah data kendaraan rekanan dan hapus data kendaraan rekanan. SURABAYA

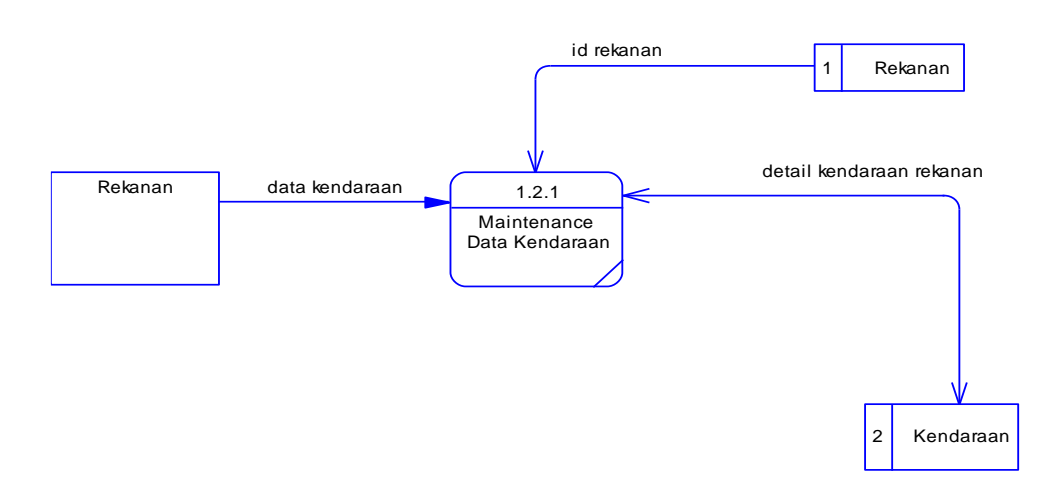

Gambar 3.13 *Level 1* manajemen data kendaraan rekanan

#### **5. Level 1 Transaksi Order Pengiriman**

Level 1 transaksi order pengiriman menggambarkan sub proses dari fungsional transaksi order pengiriman. Pada level 1 ini terdapat 4 sub proses yaitu input order pengiriman, perhitungan volume pengiriman, pencarian kendaraan rekanan dan simpan data order.

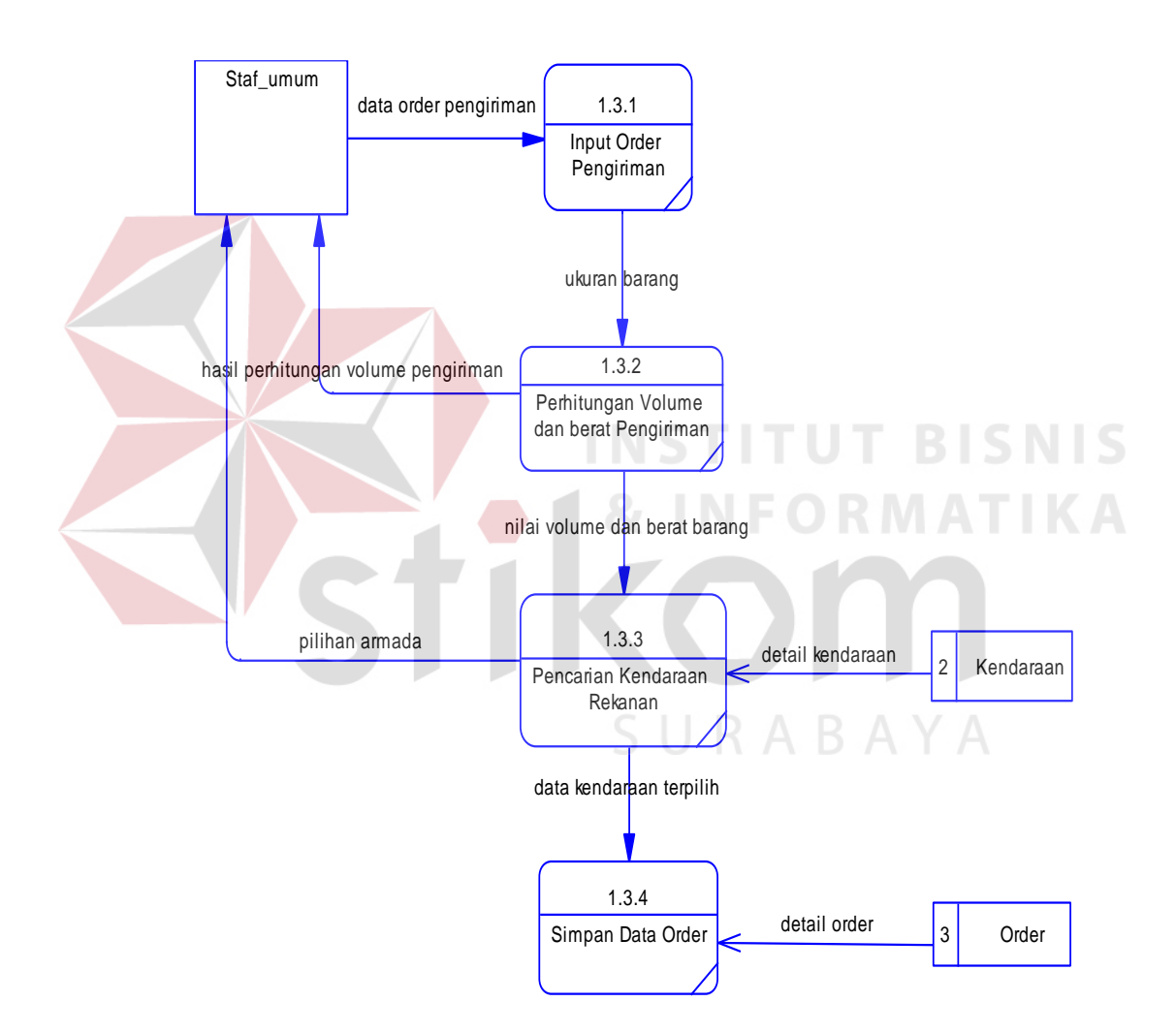

Gambar 3.14 *Level 1* order pengiriman

#### **6. Level 1 Transaksi Pembuatan Delivery Order (DO)**

Level 1 transaksi pembuatan DO menggambarkan sub proses dari fungsional transaksi pembuatan DO. Pada level 1 ini terdapat 3 sub proses yaitu input detail DO, mencetak DO dan memberikan informasi DO kepada rekanan.

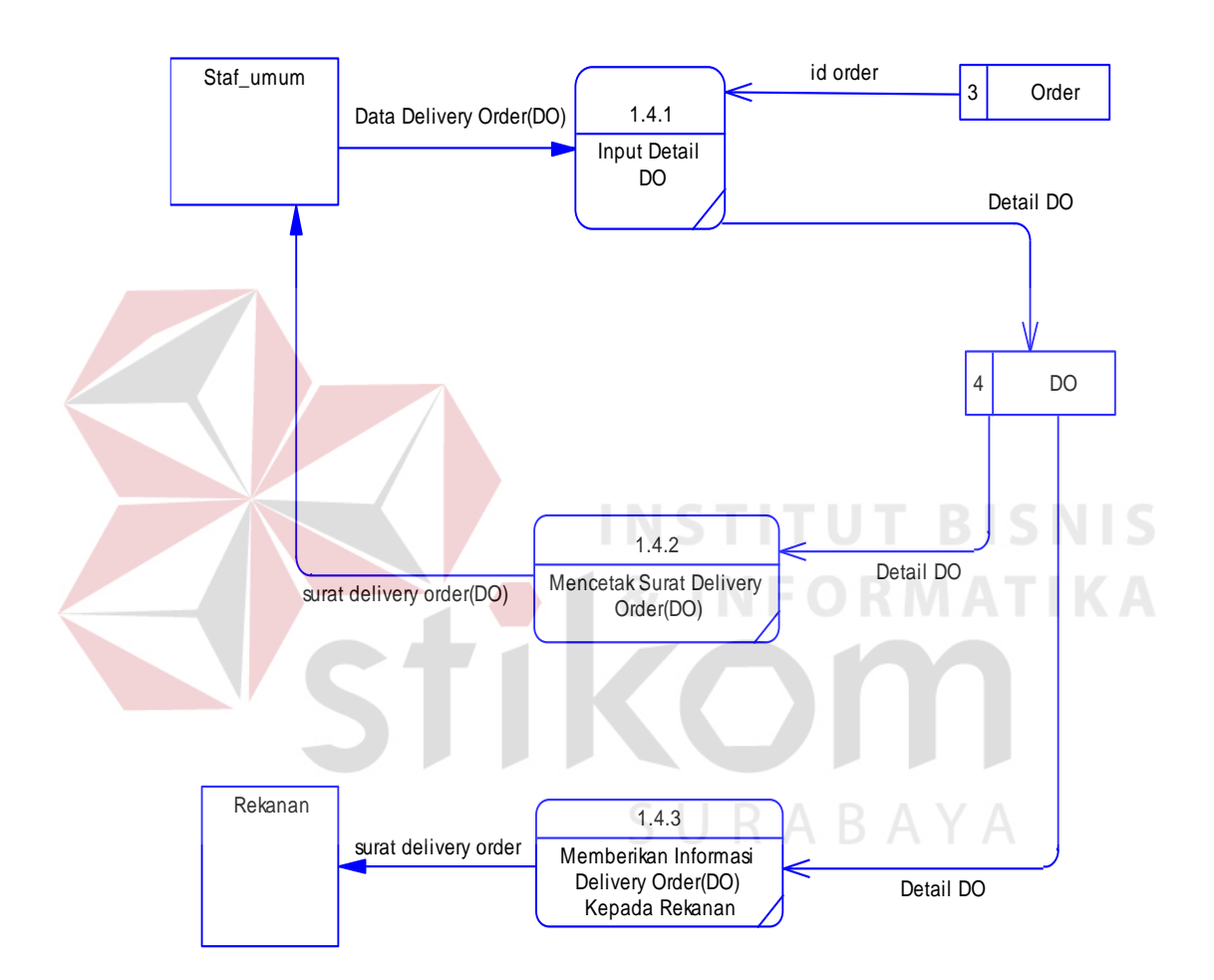

Gambar 3.15 *Level 1* pembuatan delivery order

#### **7. Level 1 Transaksi Pembuatan Tagihan Customer (***Invoice***)**

Level 1 transaksi pembuatan tagihan menggambarkan sub proses dari fungsional transaksi pembuatan tagihan. Pada level 1 ini terdapat 2 sub proses yaitu input tagihan customer dan mencetak surat tagihan (*invoice*).

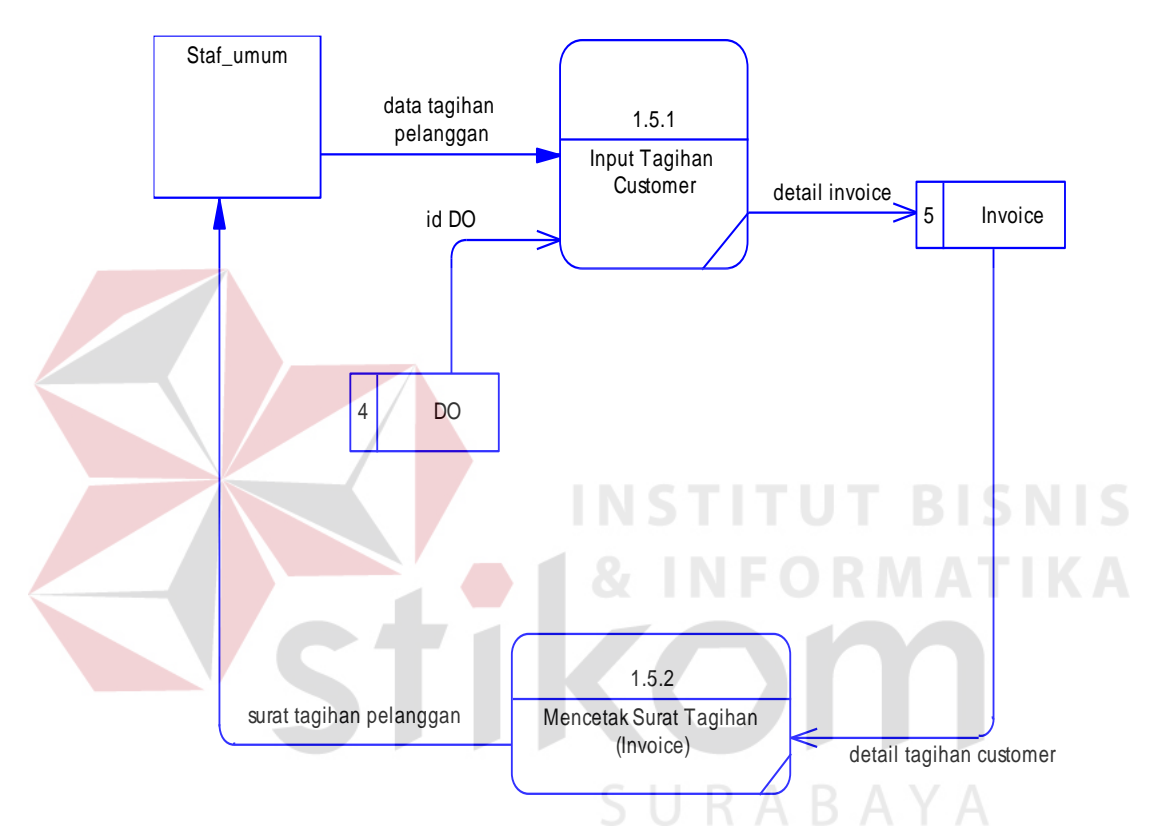

Gambar 3.16 *Level 1* pembuatan tagihan customer

#### **8. Level 1 laporan**

Level 1 laporan menggambarkan sub proses dari fungsional mencetak laporan. Pada level 1 ini terdapat 5 sub proses yaitu mencetak laporan rekanan, mencetak laporan order, mencetak laporan delivery order, mencetak laporan (*invoice*).

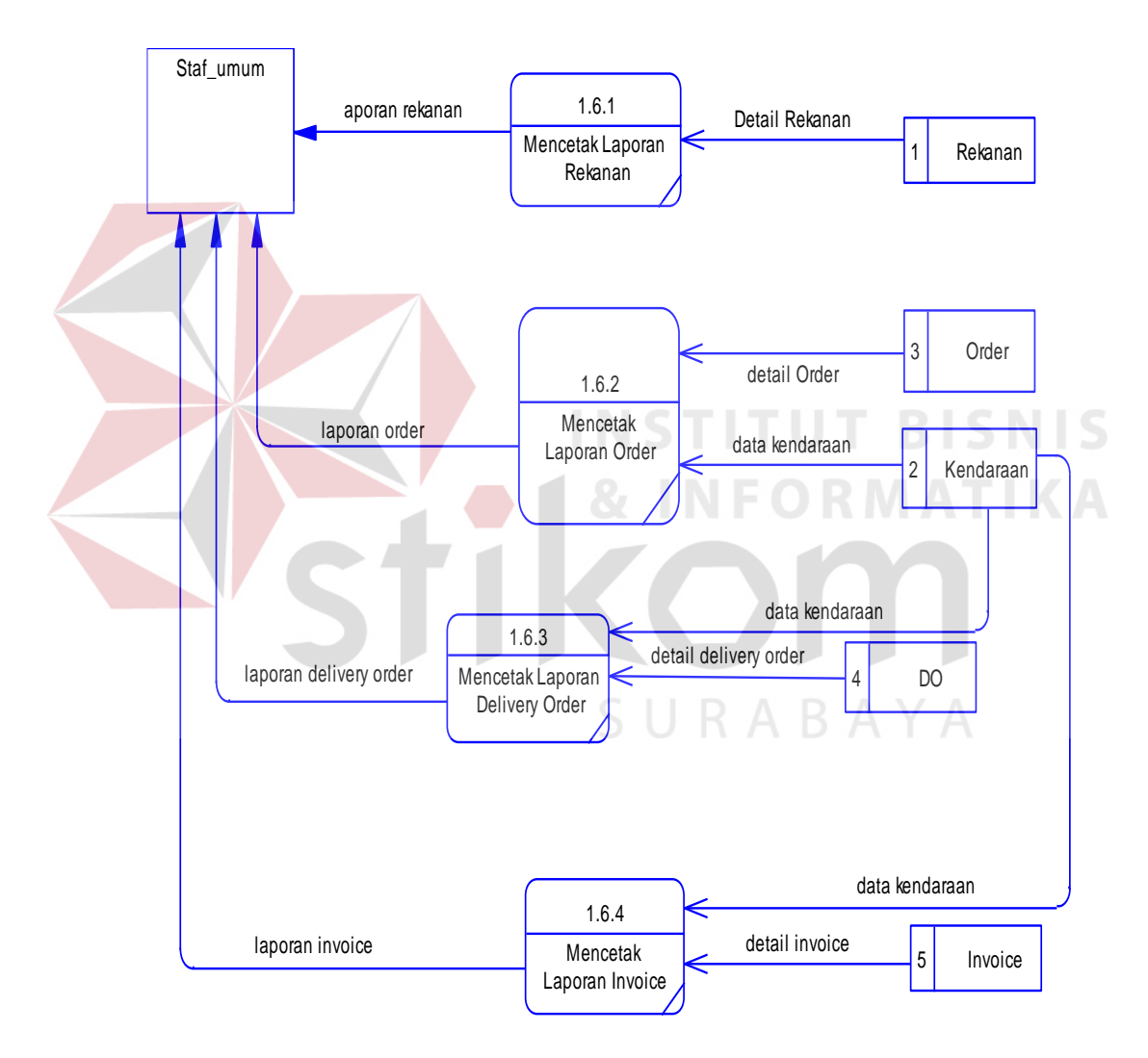

Gambar 3.17 *Level 1* Laporan

#### **3.3.3 Entity Relationship Diagram (ERD)**

*ERD* merupakan suatu model untuk menjelaskan hubungan antar data dalam basis data berdasarkan objek-objek dasar data. ERD terbagi dalam 2 diagram yaitu *Conseptual Data Model (CDM) & Physical Data Model (PDM).*

#### 1. *Conseptual Data Model (CDM)*

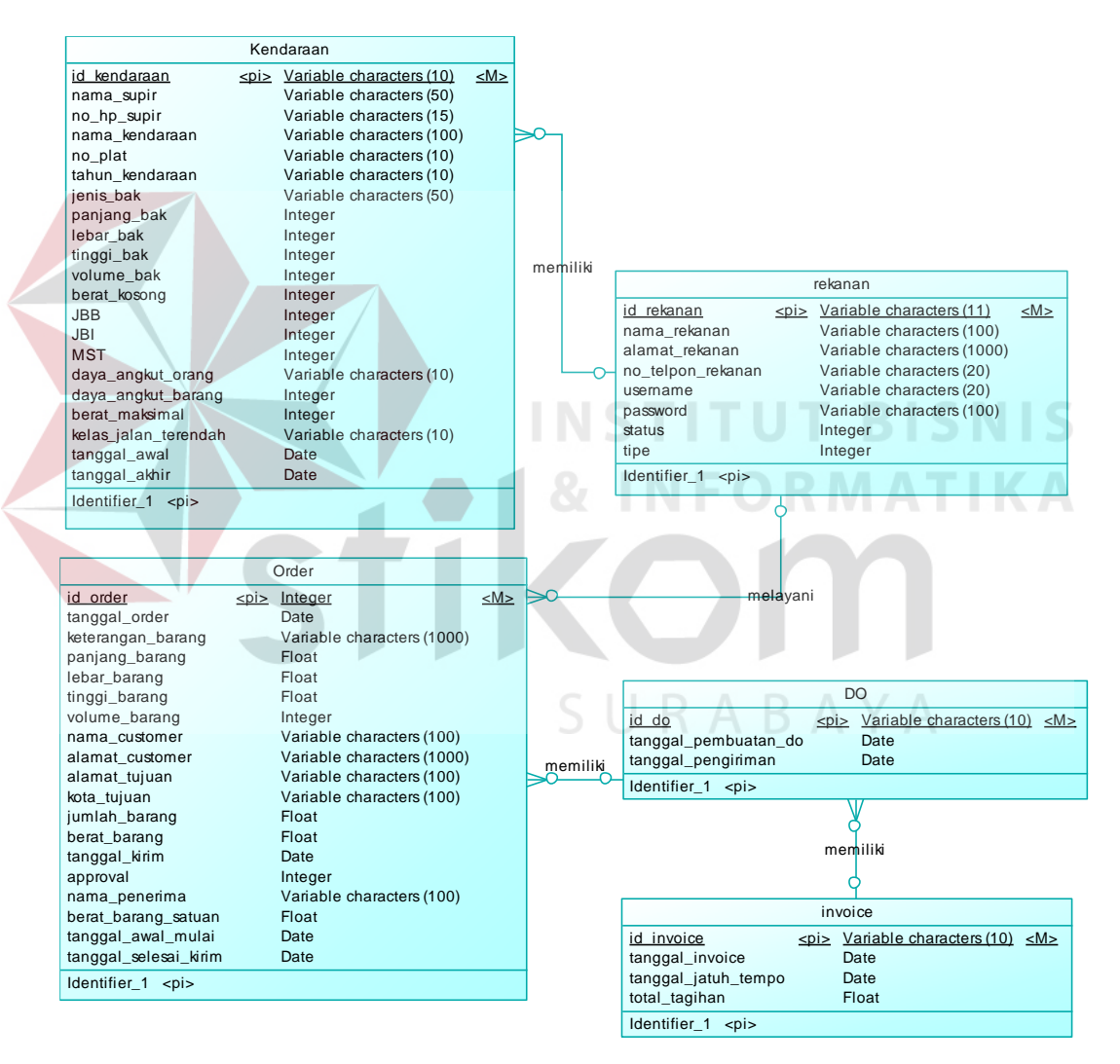

Gambar 3.18 *CDM diagram*

#### 2. *Physical Data Model (PDM)*

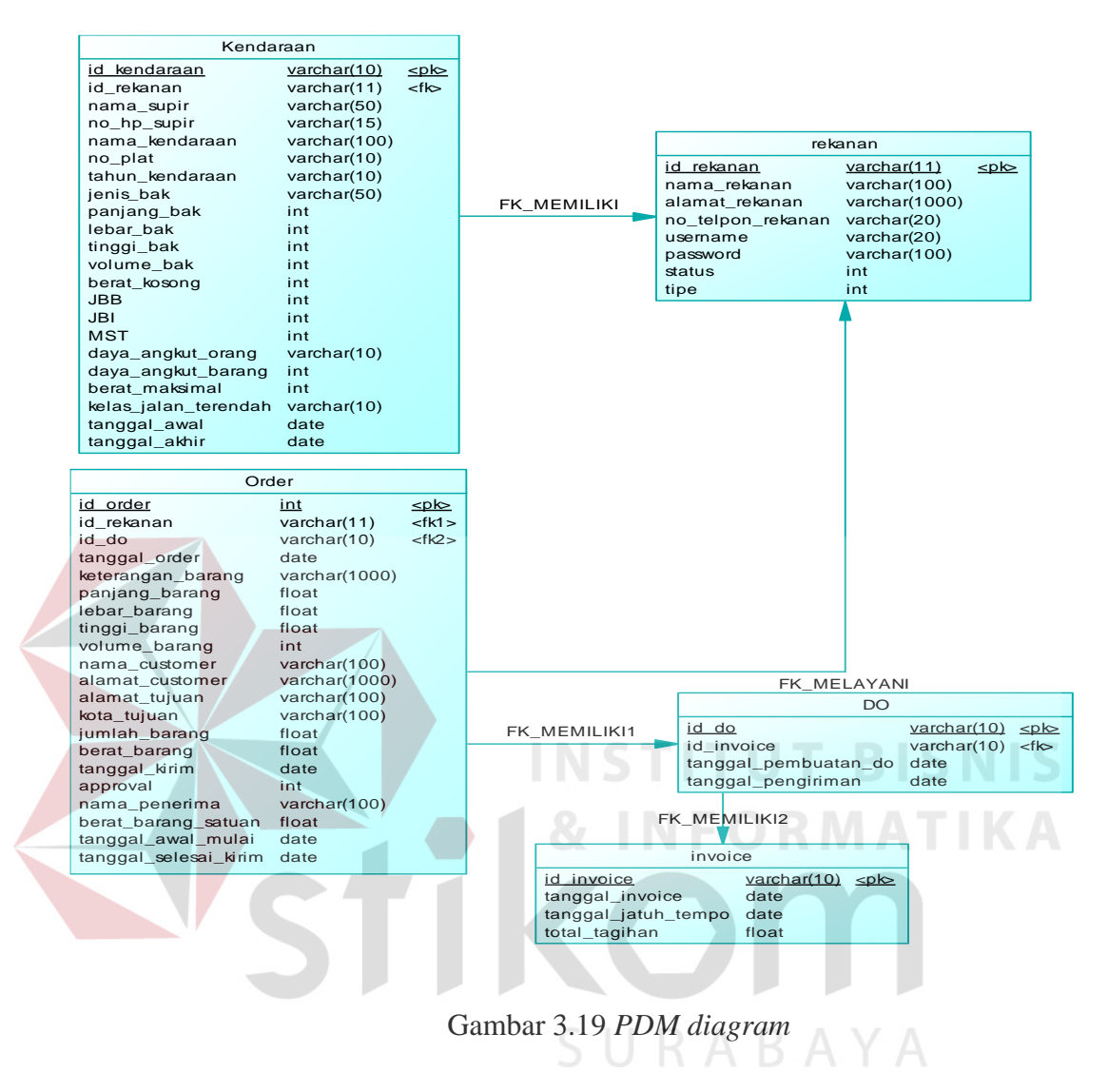

#### **3.3.4 Struktur Table**

Struktur tabel menunjukkan detail isi tabel pada database sistem. Dengan adanya strukur tabel dapat diketahui kolom-kolom tabel, panjang data maksimum, *primary key* dan *foreign key*.

#### **1. Tabel Rekanan**

Nama Tabel : rekanan *Primary Key* : id\_Rekanan *Foreign Key* : -

Fungsi : Menyimpan data identitas rekanan

Tabel 3.10 Struktur table rekanan

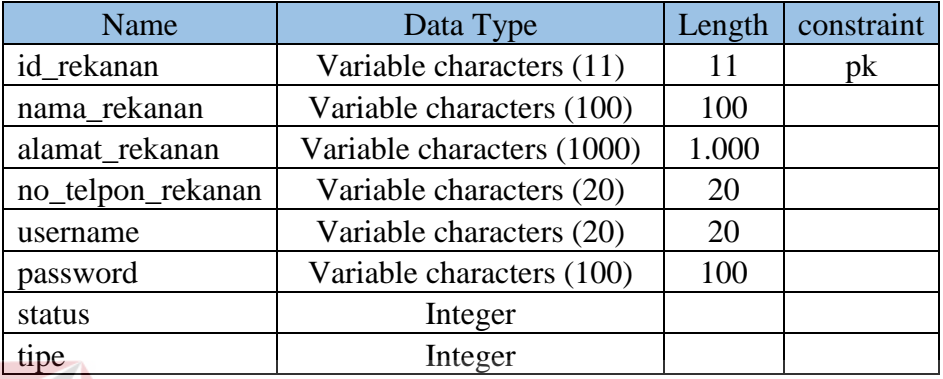

#### **2. Tabel Kendaraan**

Nama Tabel : kendaraaan *Primary Key* : id\_Kendaraan

*Foreign Key* : id\_rekanan

Fungsi : Menyimpan data kendaraan rekanan

**STITUT BISNIS** 

Tabel 3.11 Struktur table kendaraan

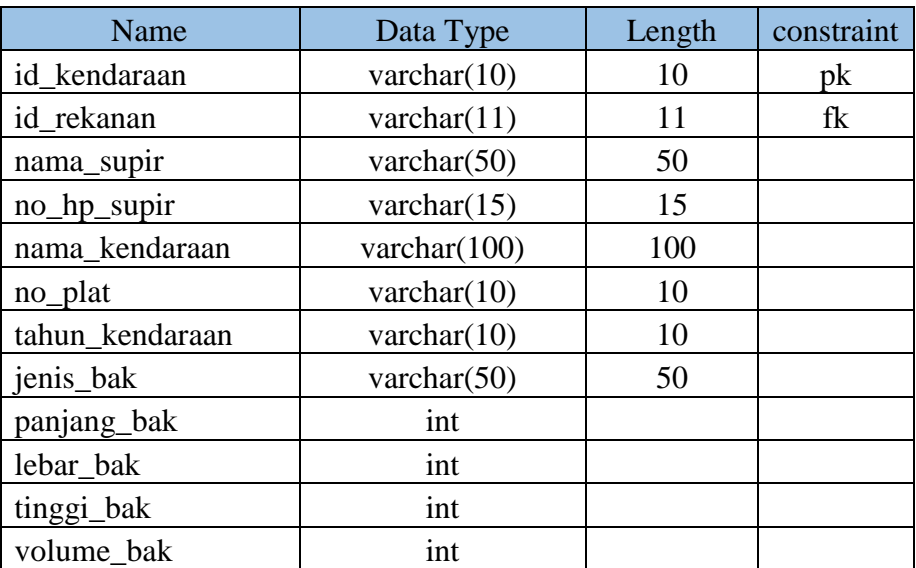

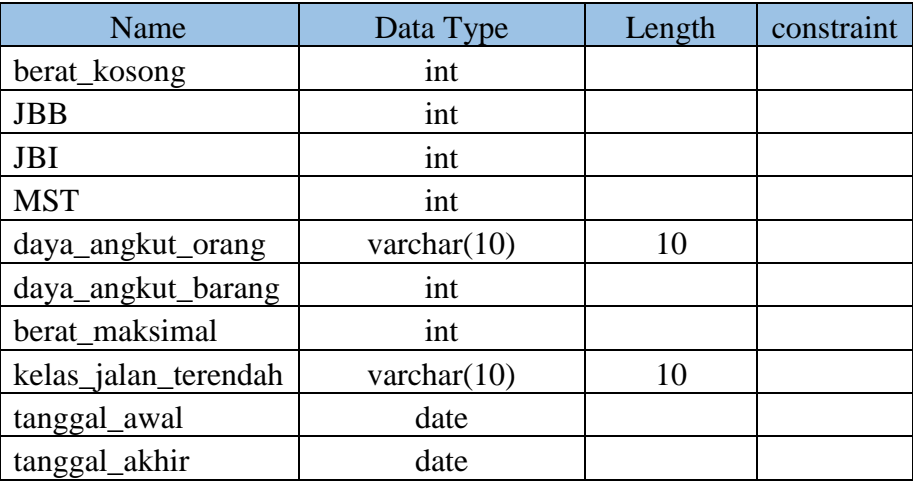

## **3. Tabel Order**

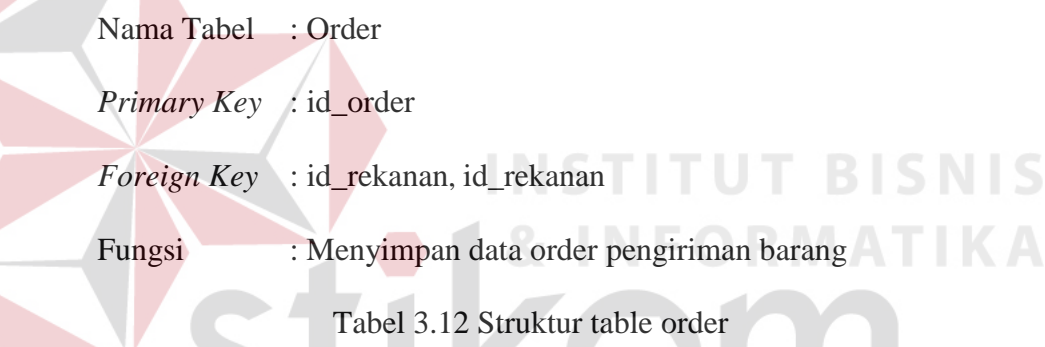

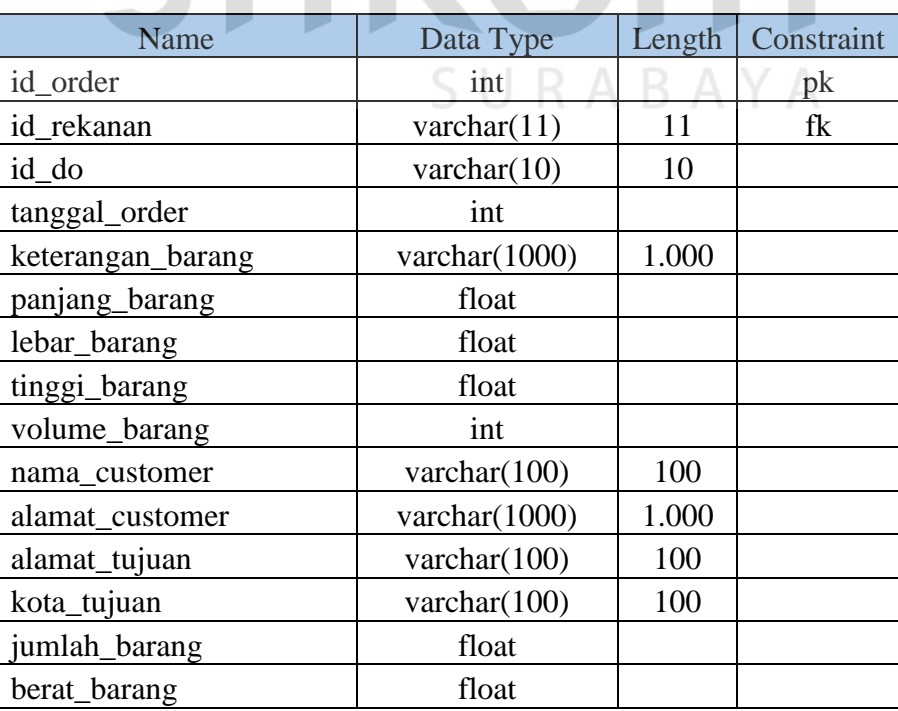

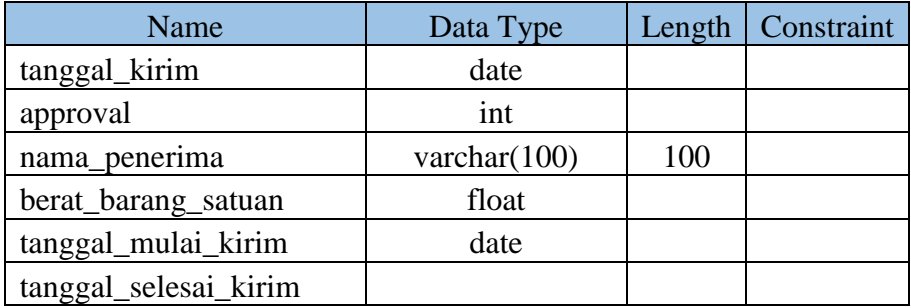

#### **4. Tabel DO**

Nama Tabel : DO

*Primary Key* : id\_do

*Foreign Key* : id\_invoice

Fungsi : Menyimpan data *delivery order* untuk rekanan

Tabel 3.13 Struktur table *delivery order*

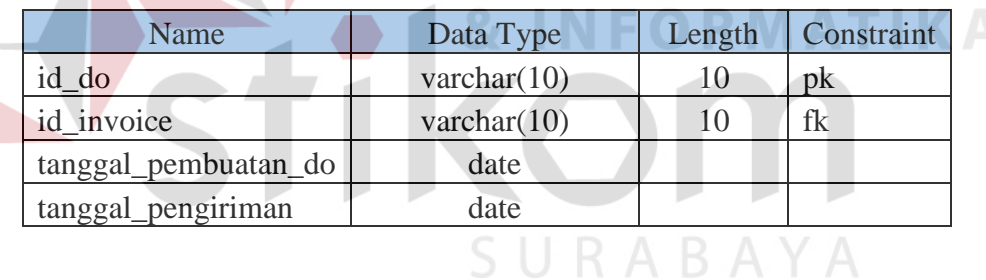

#### **5. Tabel** *Invoice*

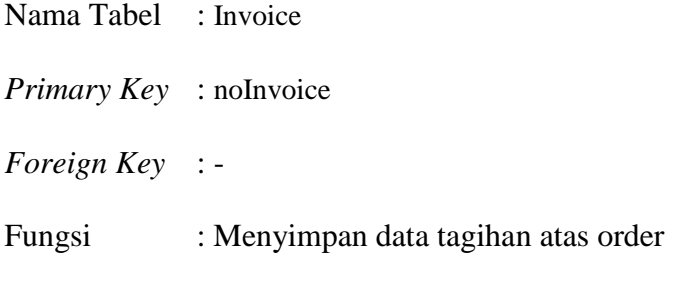

Tabel 3.14 Struktur table invoice

**BISNIS** 

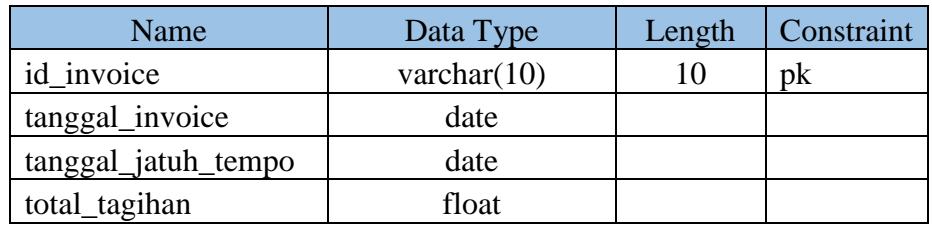

#### **3.3.5 Desain Tampilan Sistem**

Perancangan desain tampilan system mempunyai fungsi agar sistem yang dibuat memiliki tampilan yang menarik dan mudah digunakan. Desain tampilan *system* informasi pencarian kendaraan adalah sebagai berikut.

1. Desain Form Login

Form login difungsikan sebagai media akses masuk kedalam sistem. Pada form ini pengguna diwajibkan untuk mengisi username dan password agar dapat masuk kedalam sistem. Berikut ini desain form login.

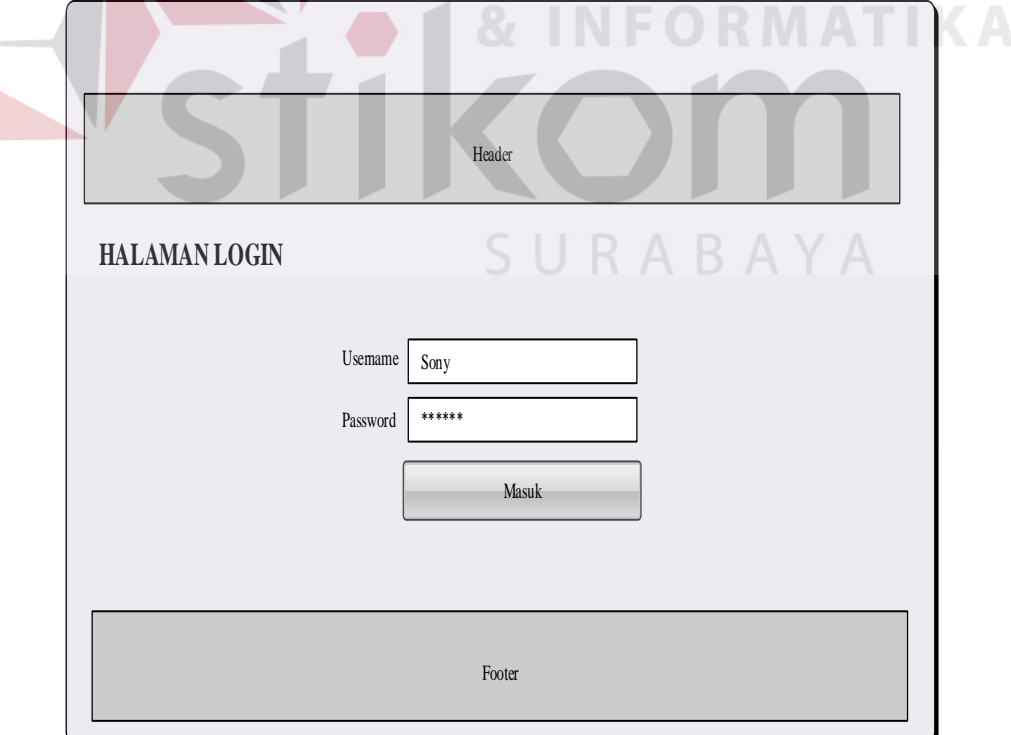

Gambar 3.20 Desain form login

2. Desain Halaman Manajemen Rekanan

Halaman manajemen rekanan berisikan detail informasi rekanan. Berikut ini desain halaman manajemen rekanaan.

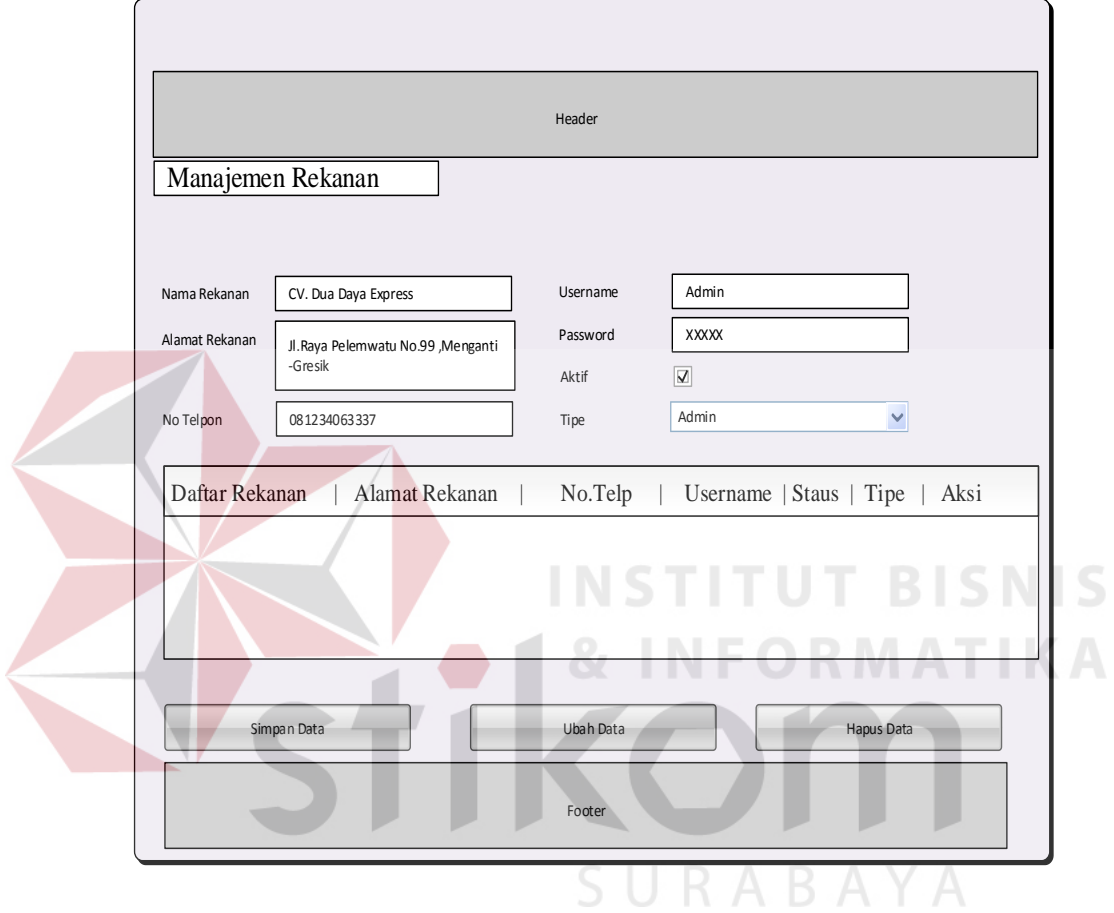

Gambar 3.21 Desain manajemen rekanan

3. Desain Halaman Manajemen Kendaraan

Halaman manajemen rekanan difungsikan untuk mengolah data kendaraan rekanan. Pada halaman ini pengguna dapat melakukan penambahand data, perubahan data dan menghapus data.

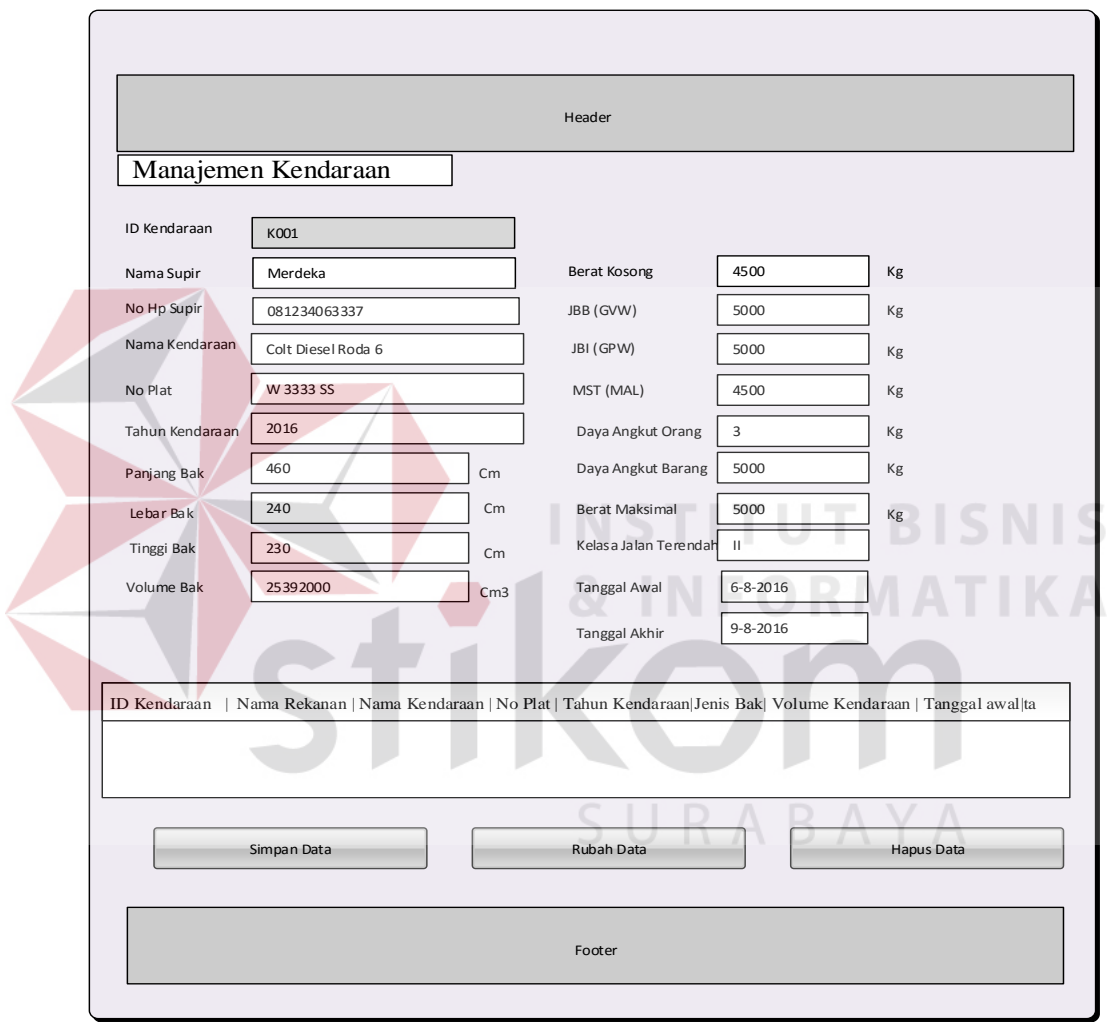

Gambar 3.22 Desain manajemen kendaraan rekanan

4. Desain Halaman Transaksi Order Pengiriman

Halaman transaksi order difungsikan untuk mengolah permintaan pengiriman barang oleh *Customer*. Pada halaman ini pengguna memasukkan detail informasi pengiriman barang. Berikut ini desain halaman order pengiriman.

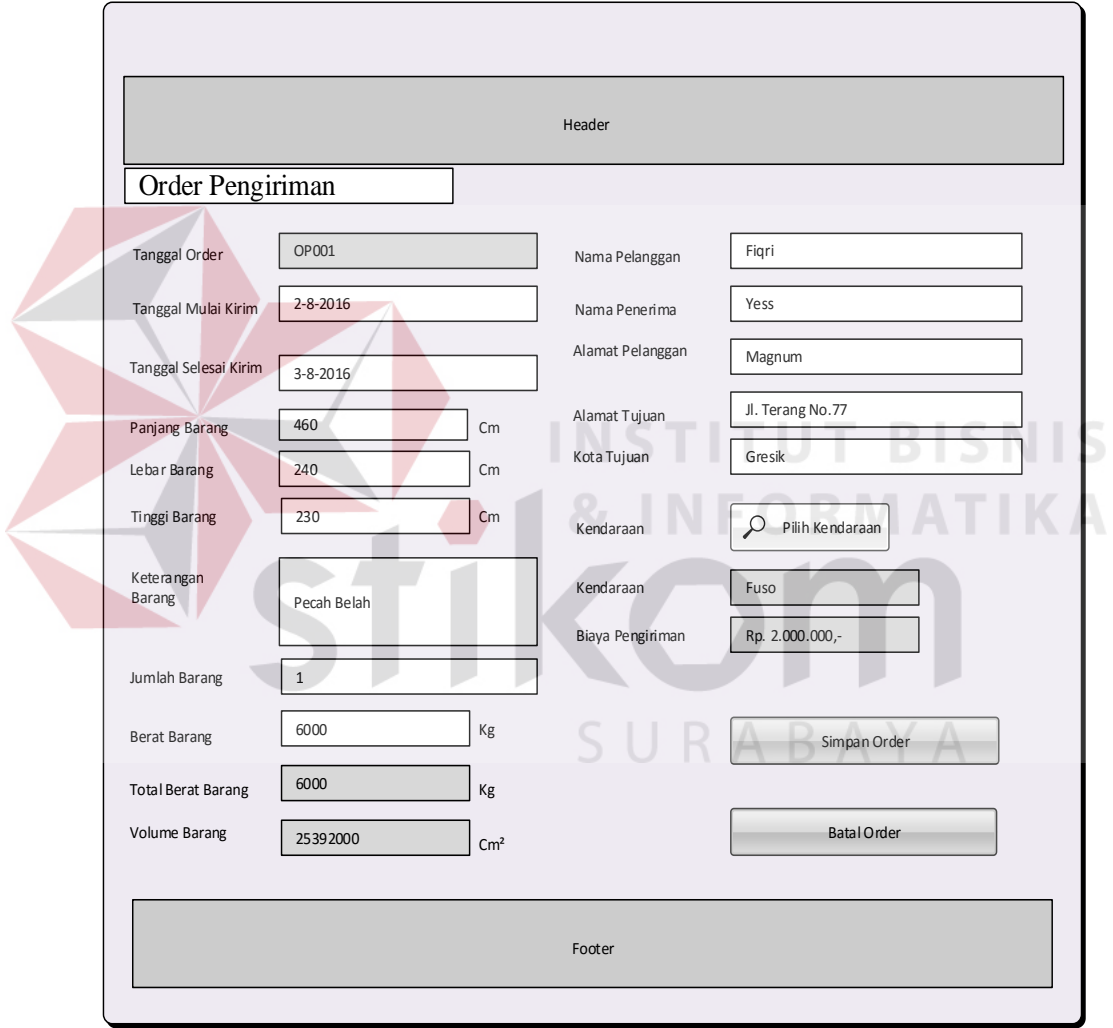

Gambar 3.23 Desain halaman order pengiriman

5. Desain Halaman Pencarian Kendaraan Rekanan

Halaman pencarian kendaraan rekanan berfungsi sebagai media mencari data kendaraan rekanaan yang sesuai dengan ukuran barang yang dikirim. Berikut ini desain pencarian kendaraan rekanan

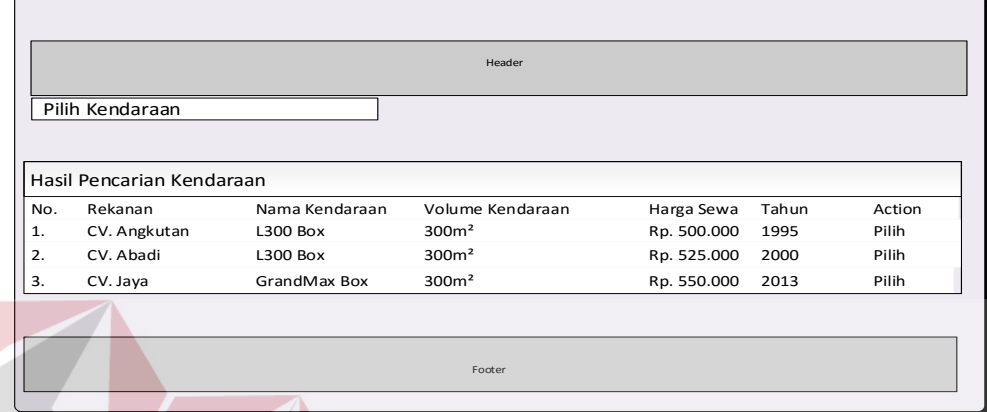

Gambar 3.24 Desain halaman pencarian kendaraan armada

6. Desain Halaman Delivery Order (DO)

Halaman DO difungsikan untuk pembuatan surat perinta pengiriman barang kepada rekanan. Berikut ini desain halaman delivery order pengiriman barang.

CILDADAV

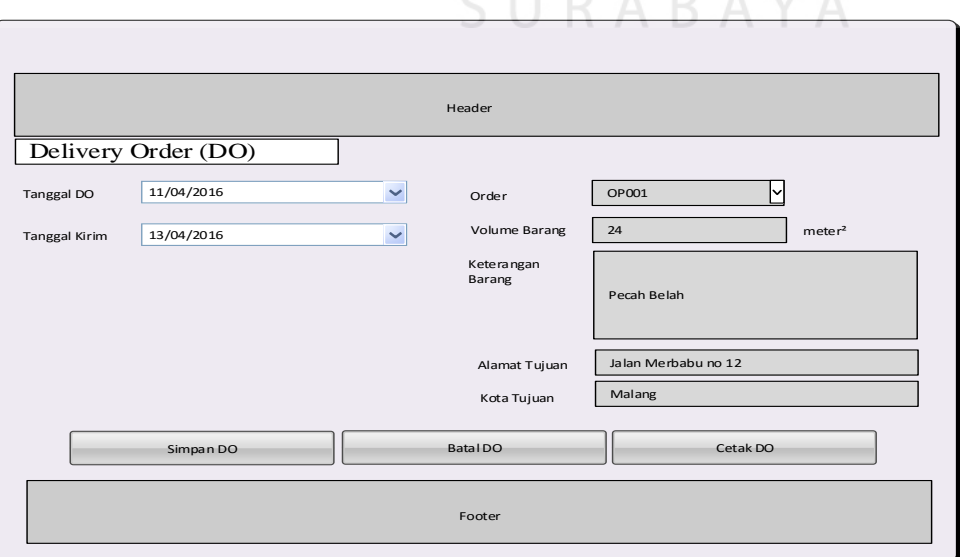

Gambar 3.25 Desain halaman delivery order

7. Desain Transaksi *Invoice*

Halaman invoice berfungsi sebagia pembuatan tagihan kepada *Customer*. Berikut ini desain halaman invoice.

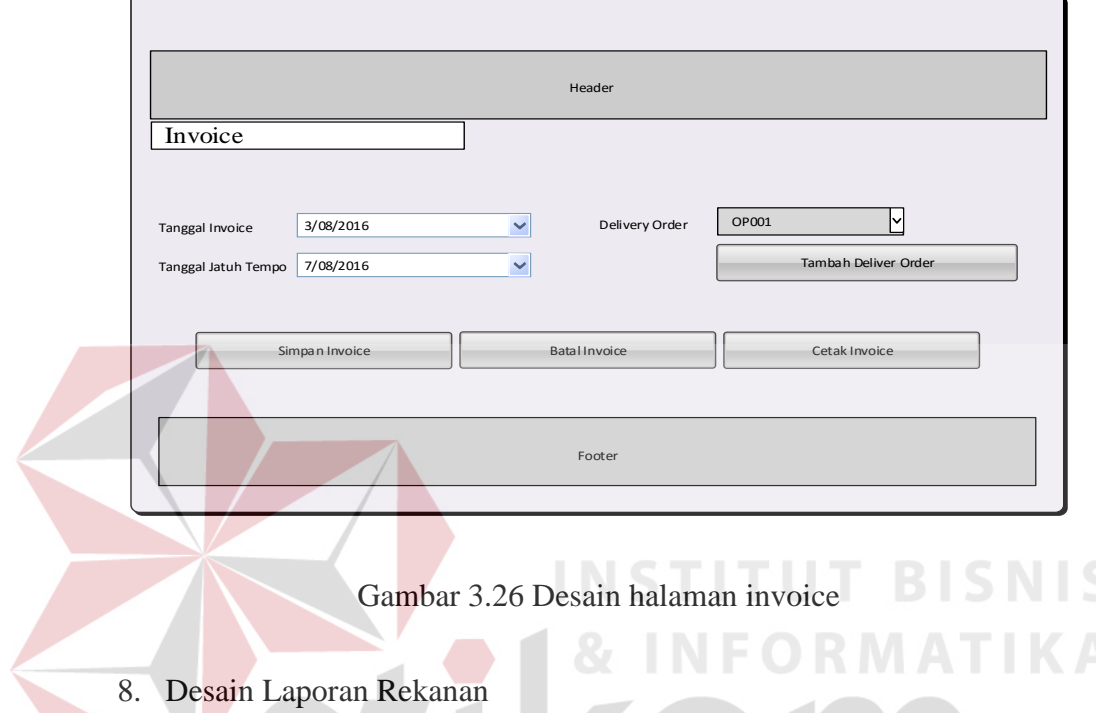

Halaman laporan rekanan berfungsi sebagia mencetak laporan rekanan kepada staff umum. Berikut ini desain halaman laporan rekanan.

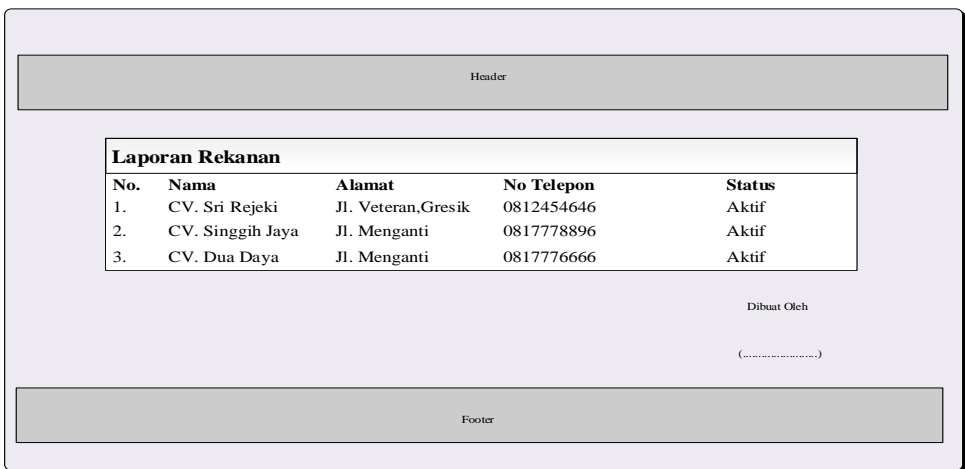

Gambar 3.27 Desain Laporan Rekanan

9. Desain Laporan Order

Halaman laporan order berfungsi sebagai mencetak laporan order kepada staff umum. Berikut ini desain halaman laporan order.

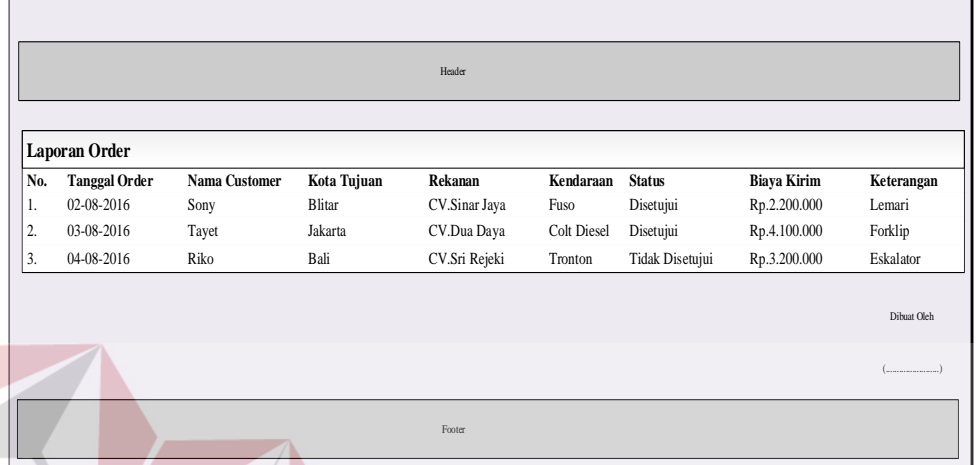

Gambar 3.28 Desain Laporan Order

10. Desain Laporan Delivery Order

Halaman laporan delivery order berfungsi sebagai mencetak laporan delivery order kepada staff umum. Berikut ini desain halaman laporan delivery order. SURABAYA

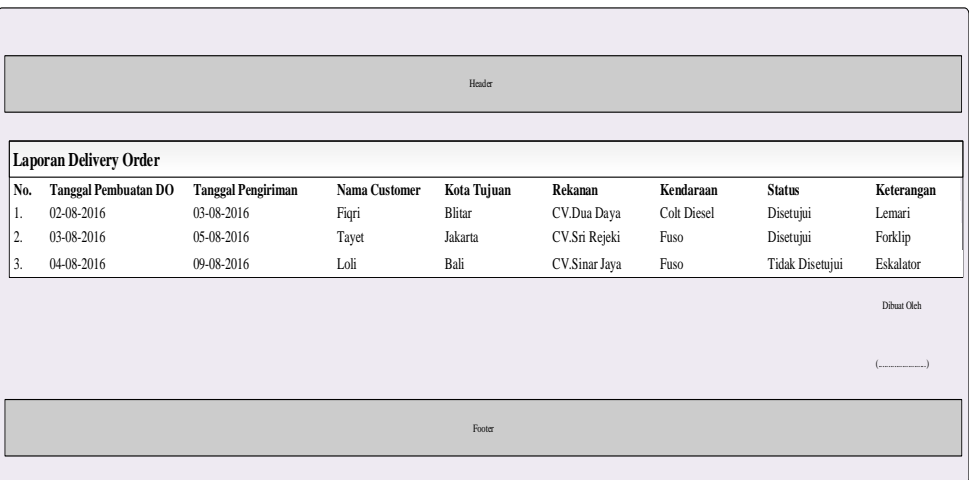

Gambar 3.29 Desain Laporan Delivery Order

**BISNIS** 

#### 11. Desain Laporan Invoice

Halaman laporan invoice berfungsi sebagai mencetak laporan invoice kepada staff umum. Berikut ini desain halaman laporan invoice.

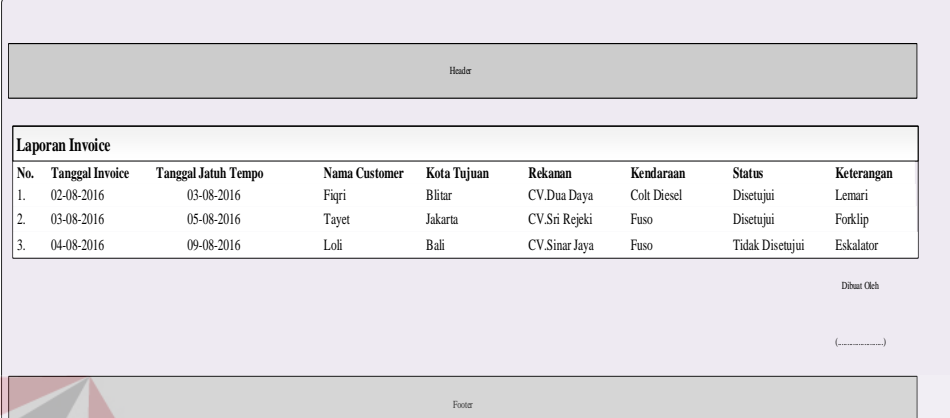

Gambar 3.30 Desain Laporan Invoice

#### **BISNIS 3.3.6 Perancangan Pengujian Sistem**

Pengujian sistem merupakan bagian penting dalam proses pembuatan sistem. Pada penelitian ini metode pengujian sistem adalah *blackbox testing.* Metode *blackbox testing* dilakukan berdasarkan rancangan pengujian yang telah ditetapkan, sehingga perlu dibuat perancangan pengujian sistem atau *test case.* Daftar pengujian sistem yang akan dilakukan adalah sebagai berikut.

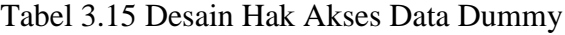

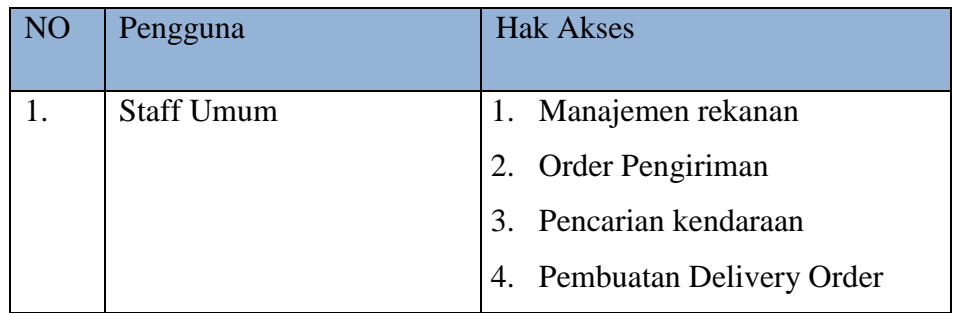

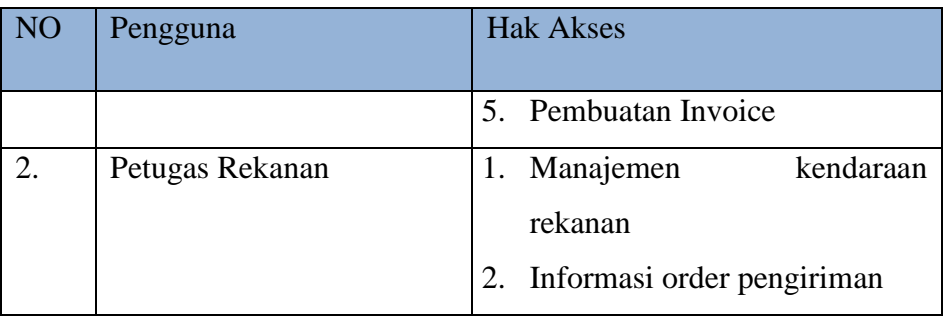

## Tabel 3.16 Desain Data Dummy Form Login

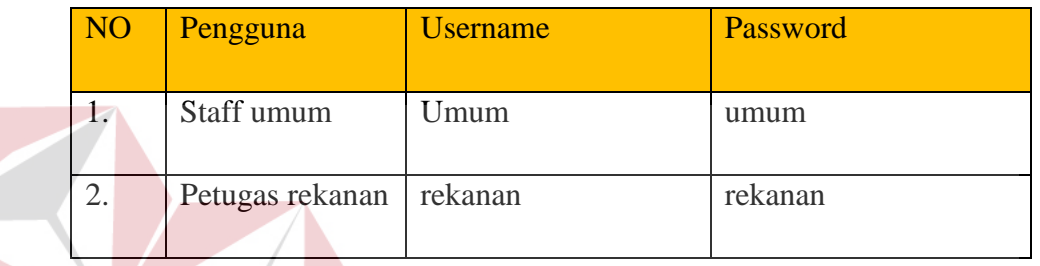

# Tabel 3.17 Test Case Form Login

 $\rightarrow$ 

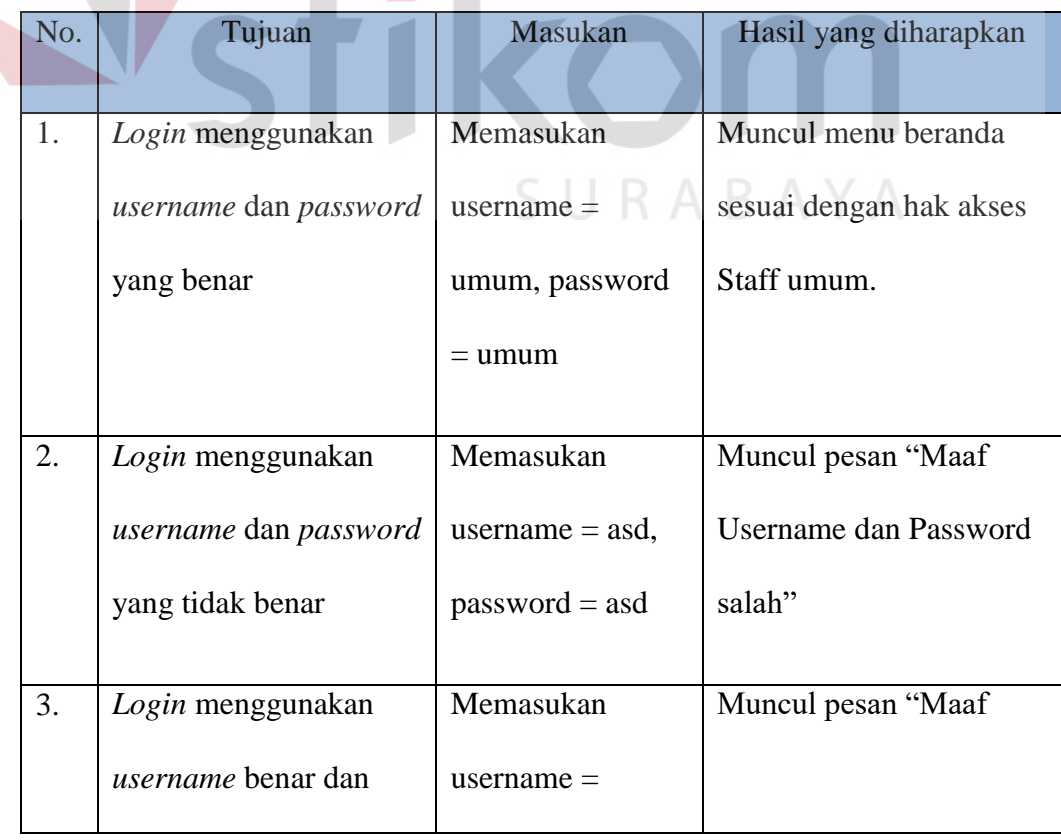

**T BISNIS** 

KA

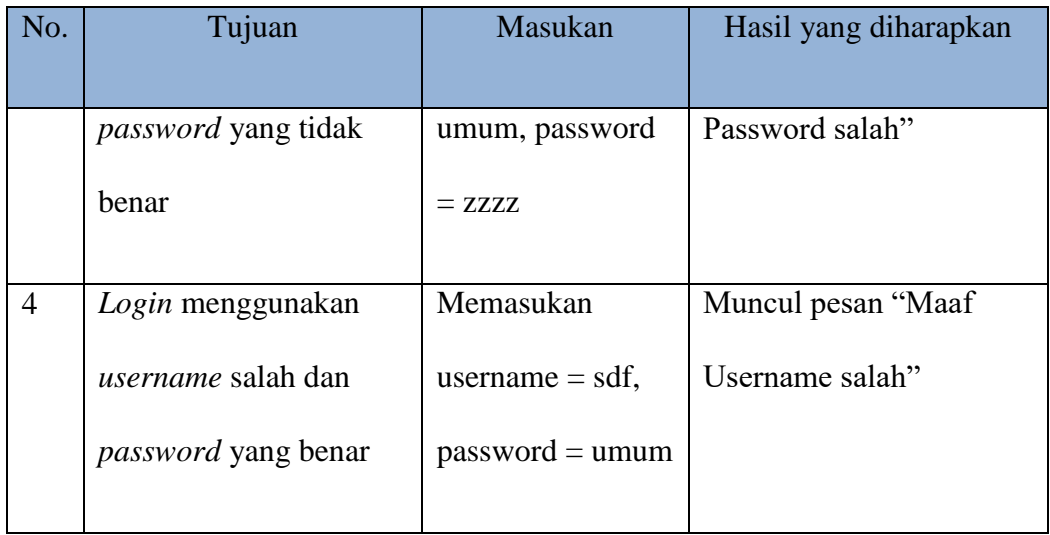

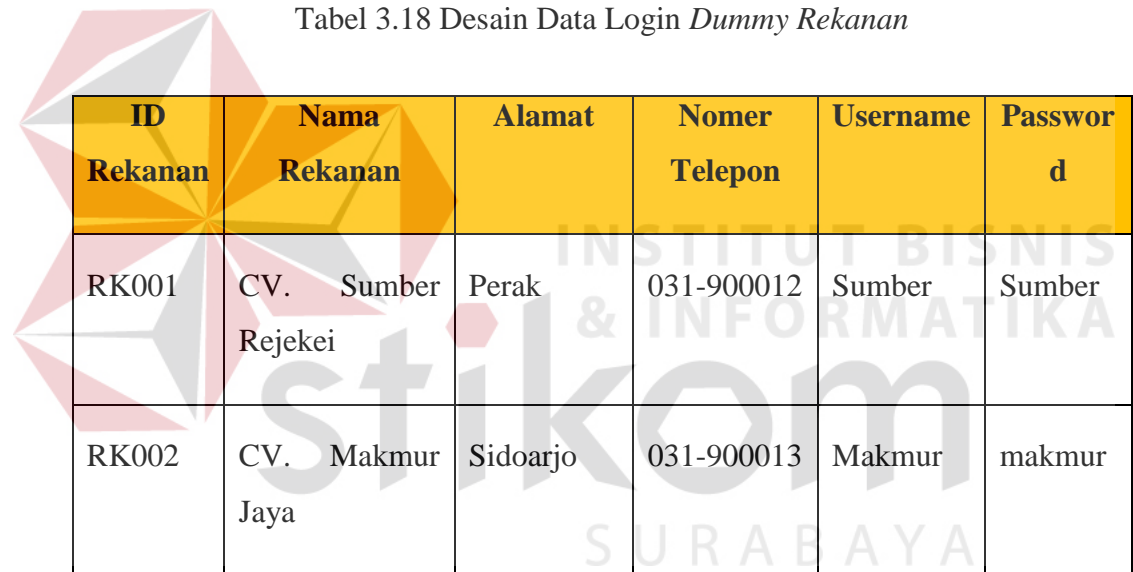

## Tabel 3.19 Test Case Manajemen Rekanan

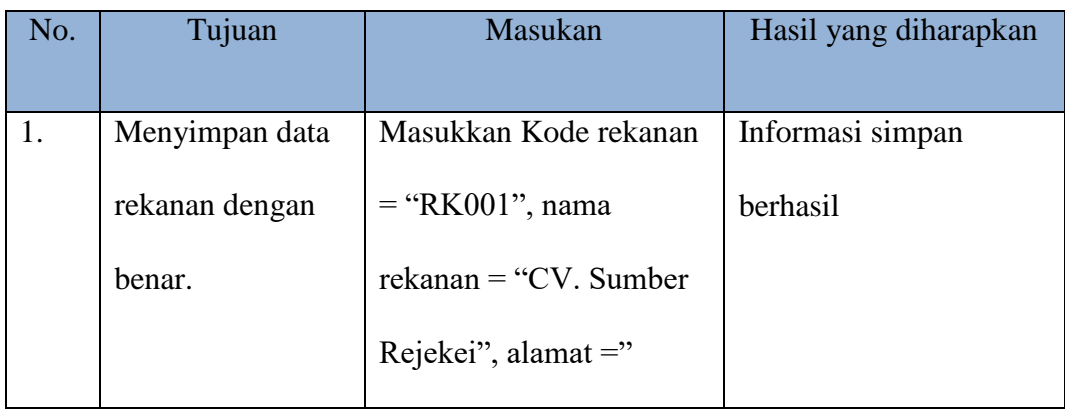

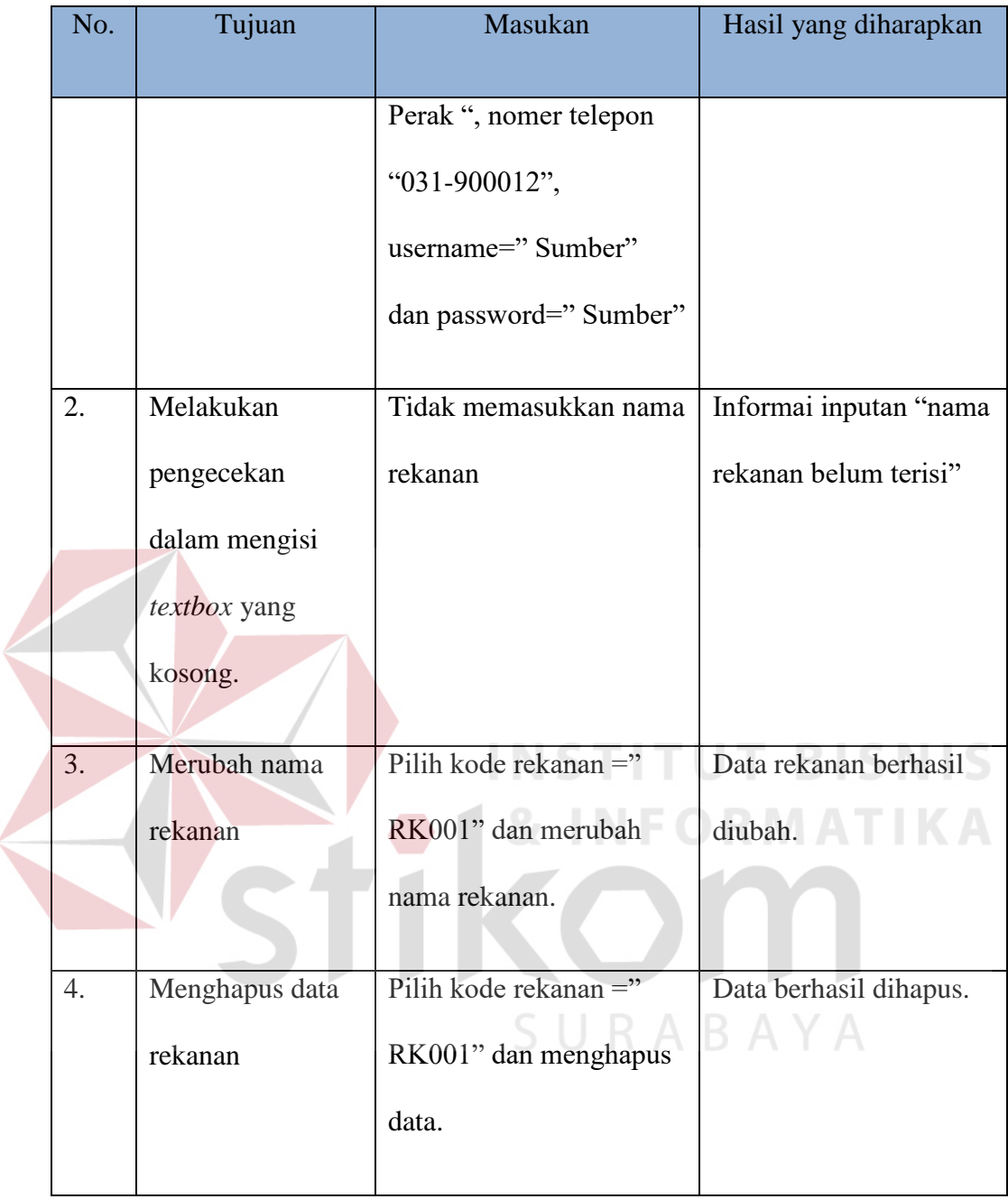

| ID           | <b>Nama</b> | <b>Jenis</b> | No plat        | <b>Volume</b> | <b>Harga</b> |
|--------------|-------------|--------------|----------------|---------------|--------------|
| kendaraan    | kendaraan   | kendaraan    |                | kendaraan     | sewa         |
| <b>KD001</b> | Mobil Box   | Box          | <b>L9210NK</b> | 1000 m3       | 1000000      |
| <b>KD001</b> | Big Box     | Box          | <b>L9213NK</b> | 5000 m3       | 2000000      |

Tabel 3.20 Desain Data Login *Dummy Kendaraan Rekanan*

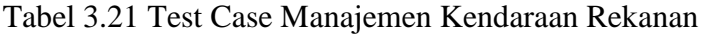

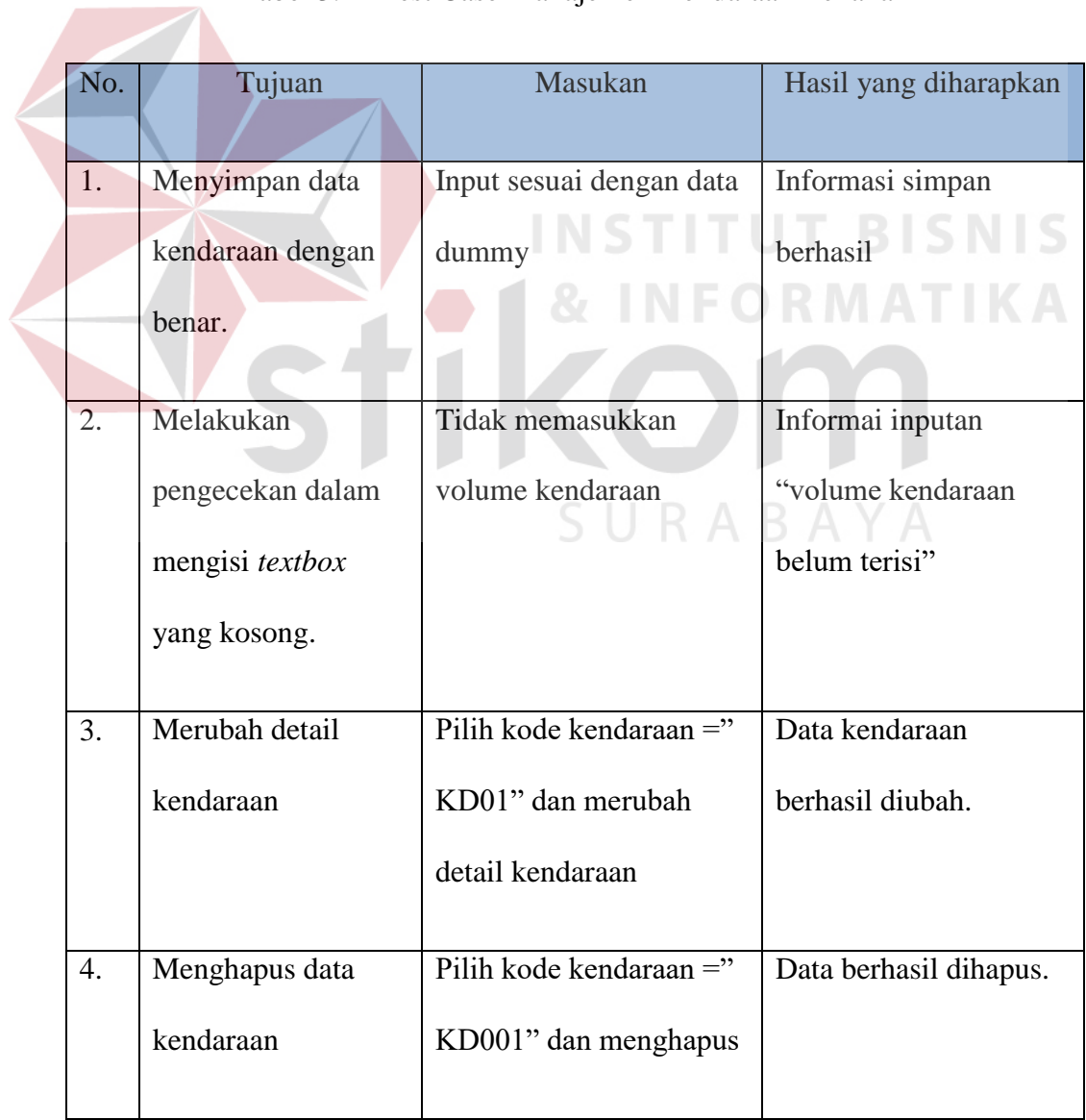

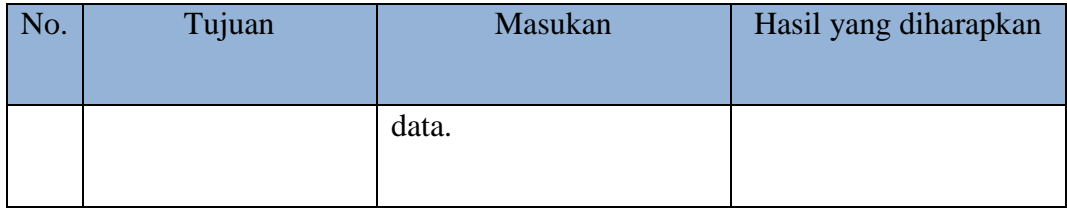

## Tabel 3.22 Desain Data *Dummy Order Pengiriman*

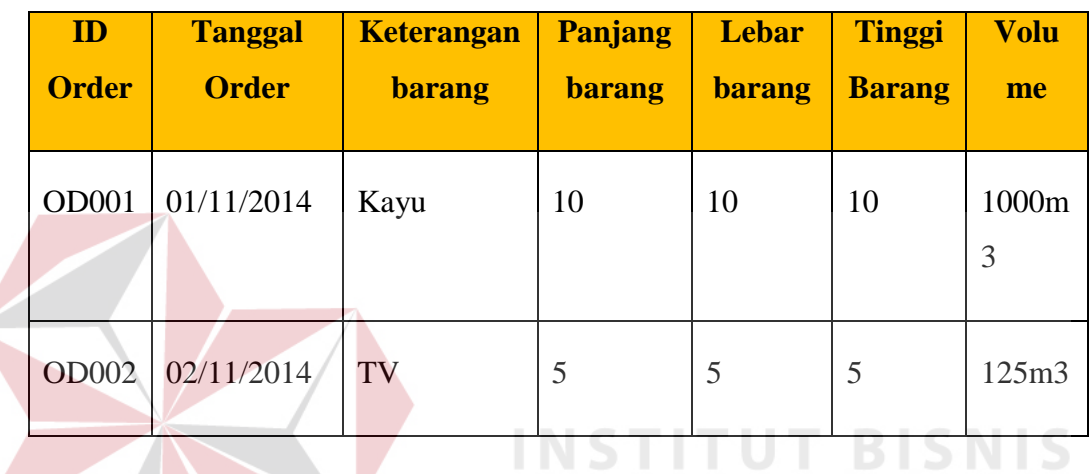

# Tabel 3.23 Test Case Order Pengiriman

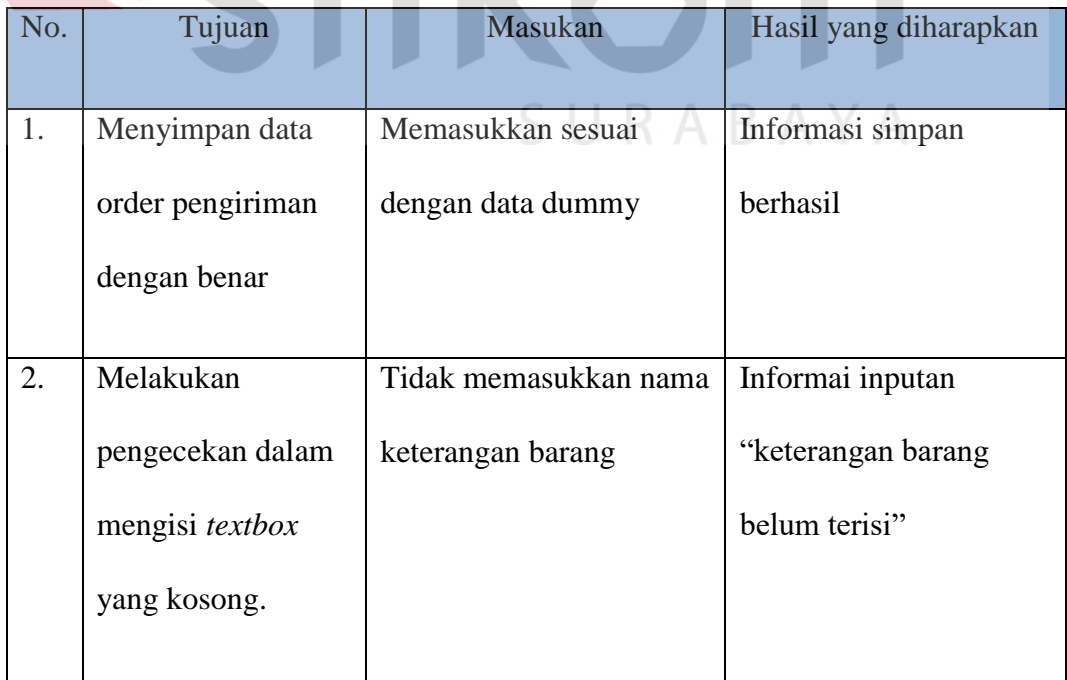

**IKA** 

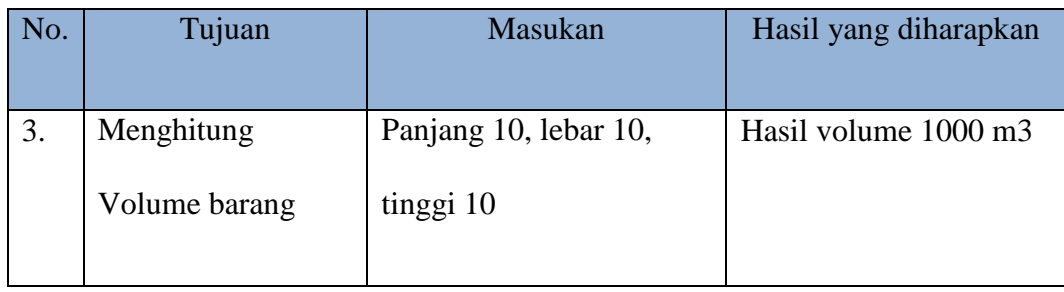

#### Tabel 3.24 Desain Data *Dummy* Pencarian Kendraan

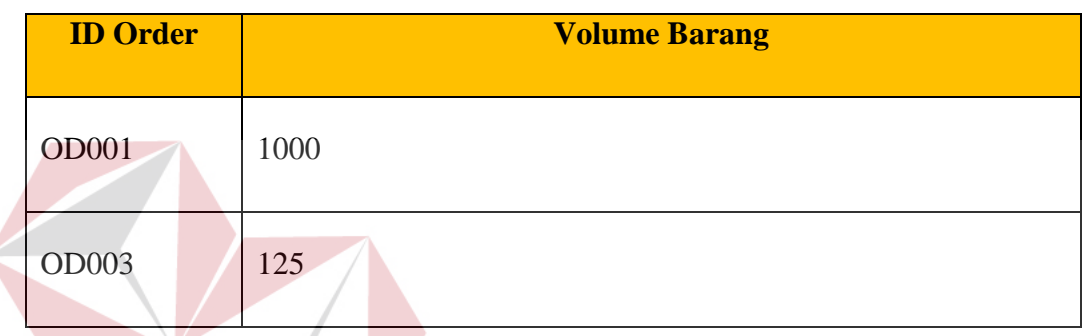

# **INSTITUT BISNIS**

# Tabel 3.25 *Test Case* Pencarian Kendraan

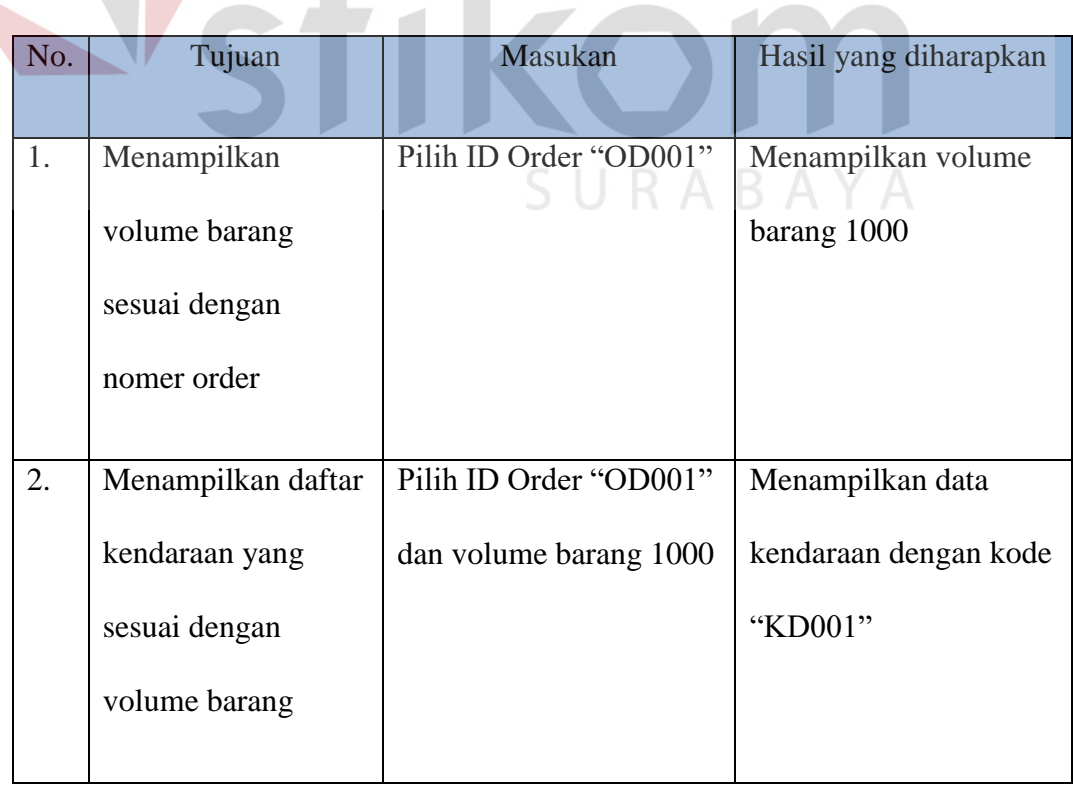

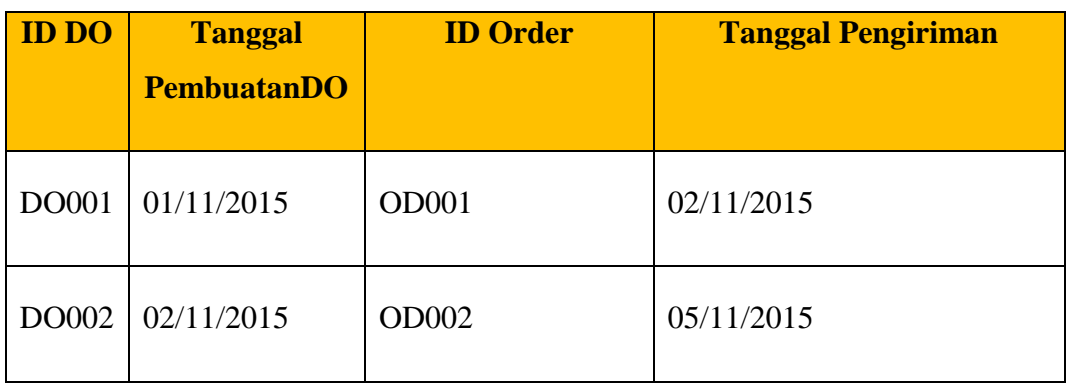

#### Tabel 3.26 Desain Data *Dummy Delivery Order*

Tabel 3.27 Test Case Pembuatan Delivery Order

| No. | Tujuan              | Masukan                | Hasil yang diharapkan |
|-----|---------------------|------------------------|-----------------------|
| 1.  | Menampilkan         | Pilih ID Order "OD001" | Menampilkan detail    |
|     | Detail Order sesuai |                        | order                 |
|     | dengan nomer order  |                        |                       |
|     |                     |                        |                       |
| 2.  | Tanggal pengiriman  | Memasukkan tanggal     | Menampilkan           |
|     | tidak boleh kurang  | 20/10/2015             | informasi tanggal     |
|     | dari tanggal        |                        | pengirman kurang dari |
|     | pembuatan delivery  |                        | tanggal pembuatan     |
|     | order               |                        |                       |
| 3.  | Simpan data         | Input detail data DO   | Simpan Data Berhasil  |
|     | delivery order      |                        |                       |
|     |                     |                        |                       |

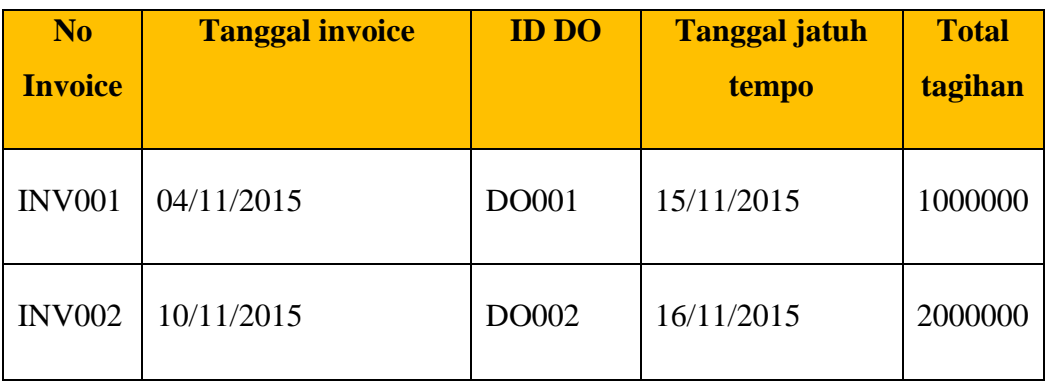

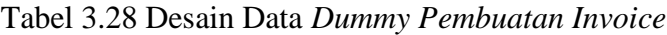

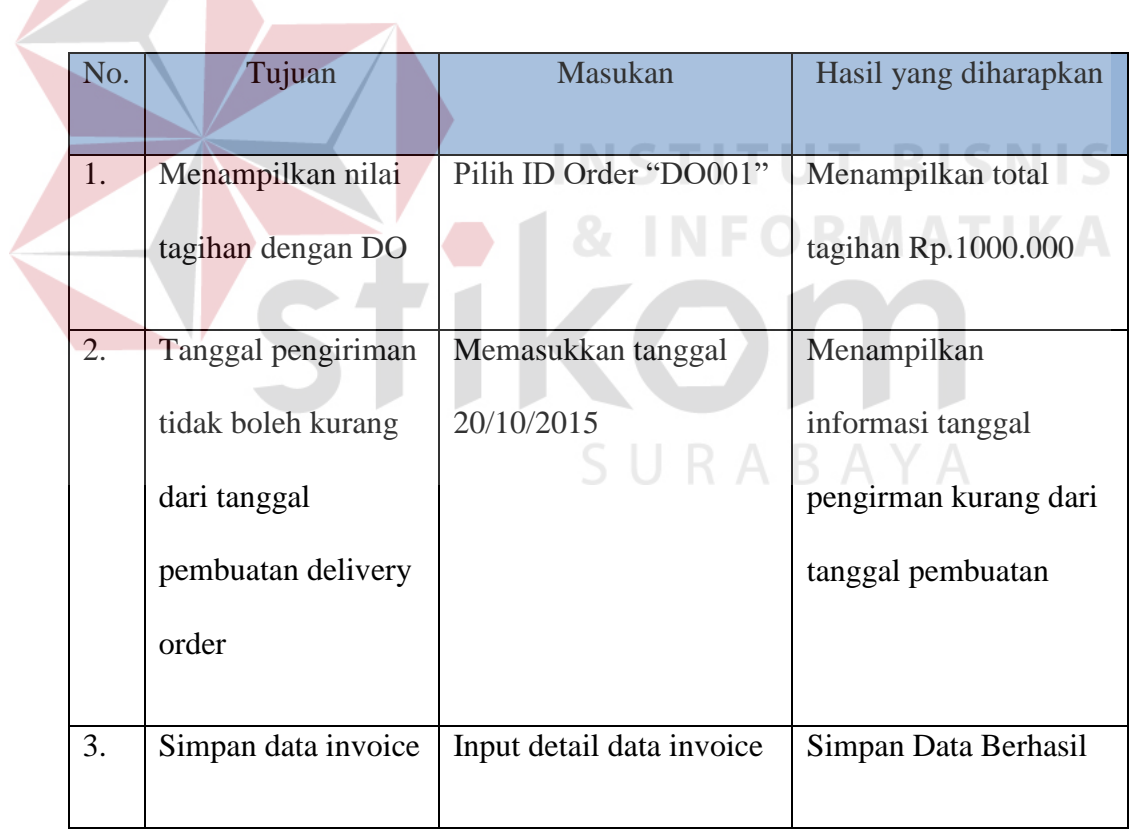

Tabel 3.29 Test Case Pembuatan Invoice